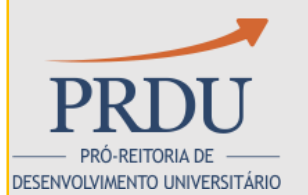

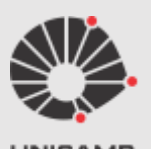

# Elaboração e Trâmite do Relatório de Atividades Docente

Reunião 01/07/2016

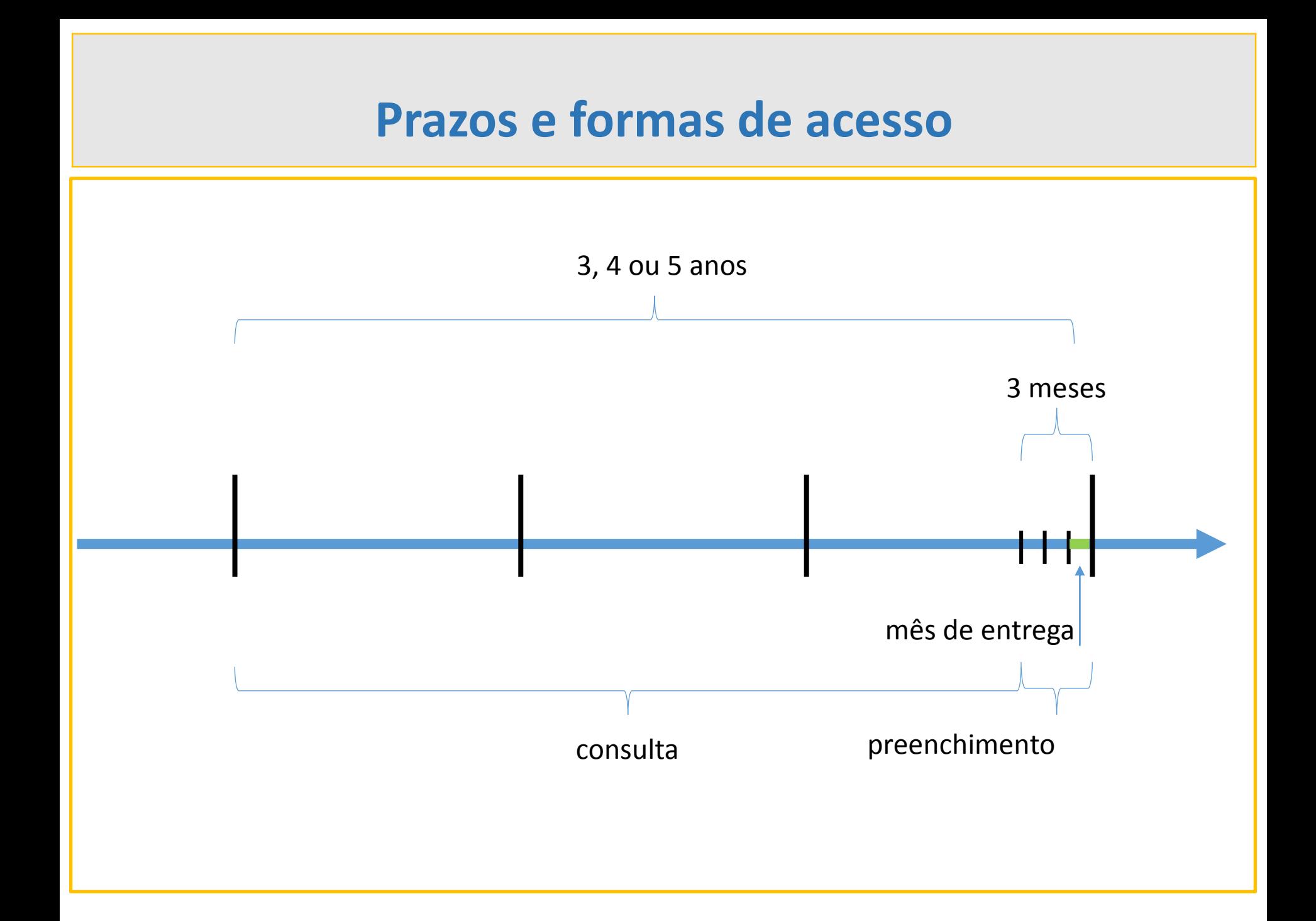

### **Consultar Relatório de Atividades**

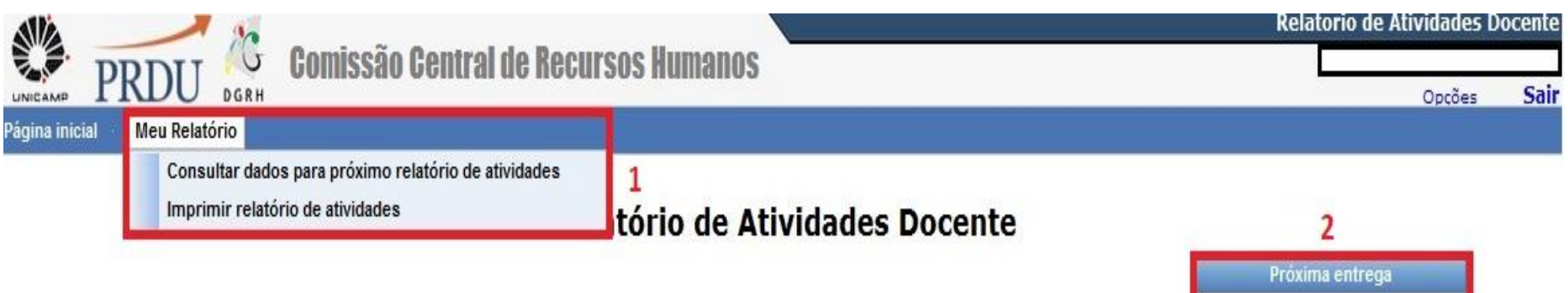

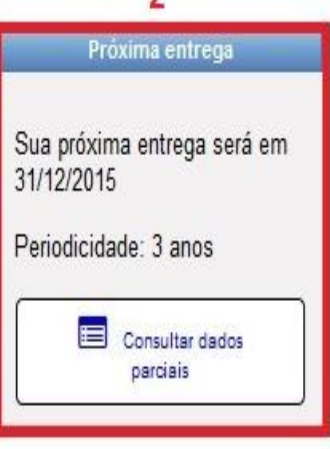

### **Consultar Relatório de Atividades**

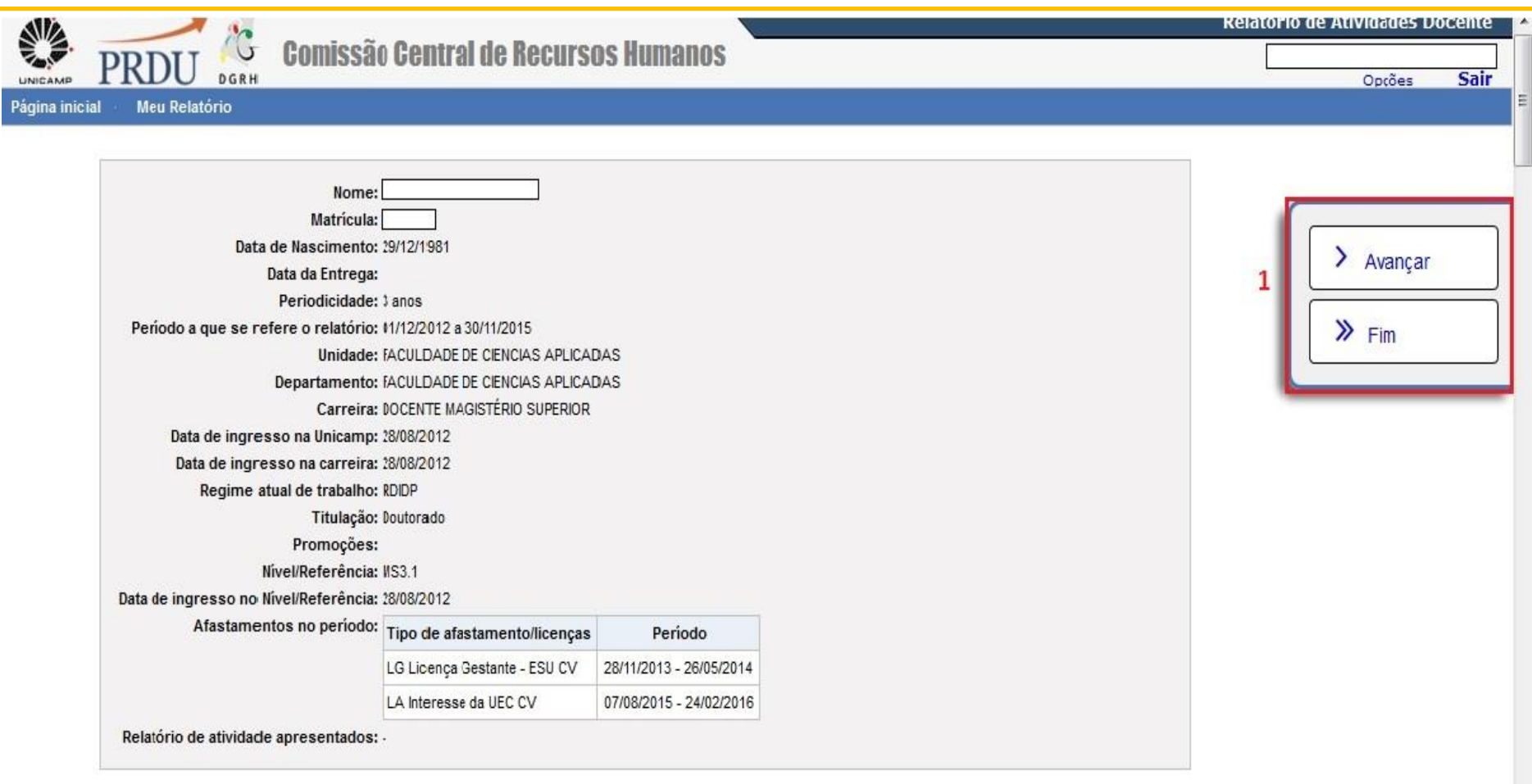

#### 1 - Atividades de Ensino de Graduação

1.1 - Atividades Didáticas

 $\overline{2}$ 1.1.1 - Lista das disciplinas/turmas efetivamente ministradas (prática ou teórica) na Graduação

### **Consultar Relatório de Atividades**

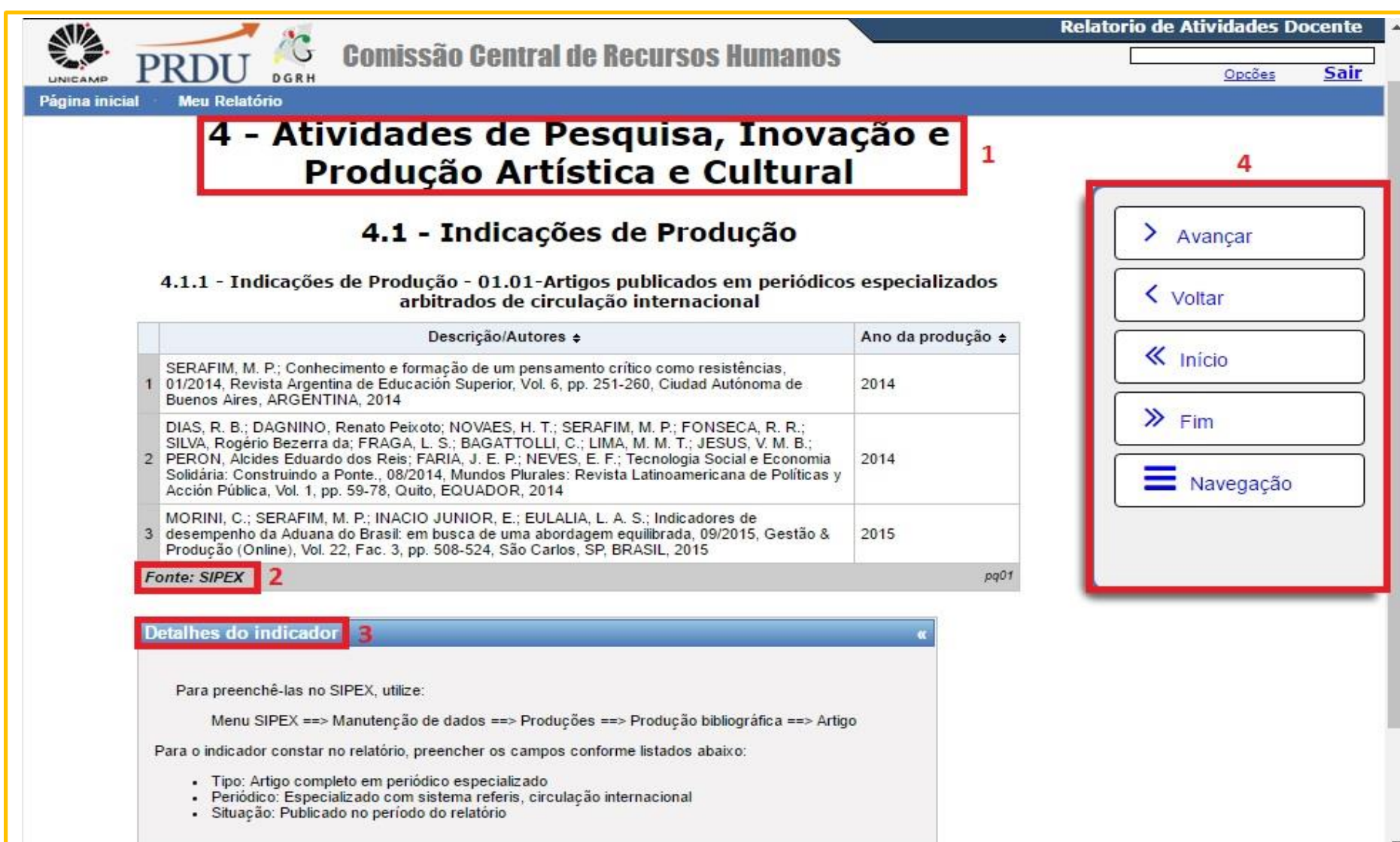

### **Elaborar Relatório de Atividades**

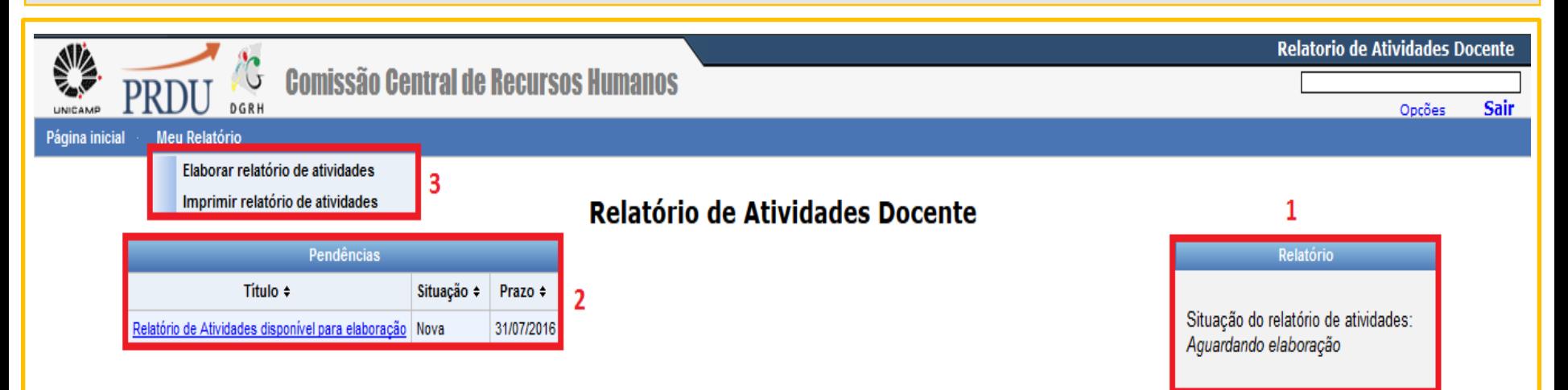

### **Elaborar Relatório de Atividades**

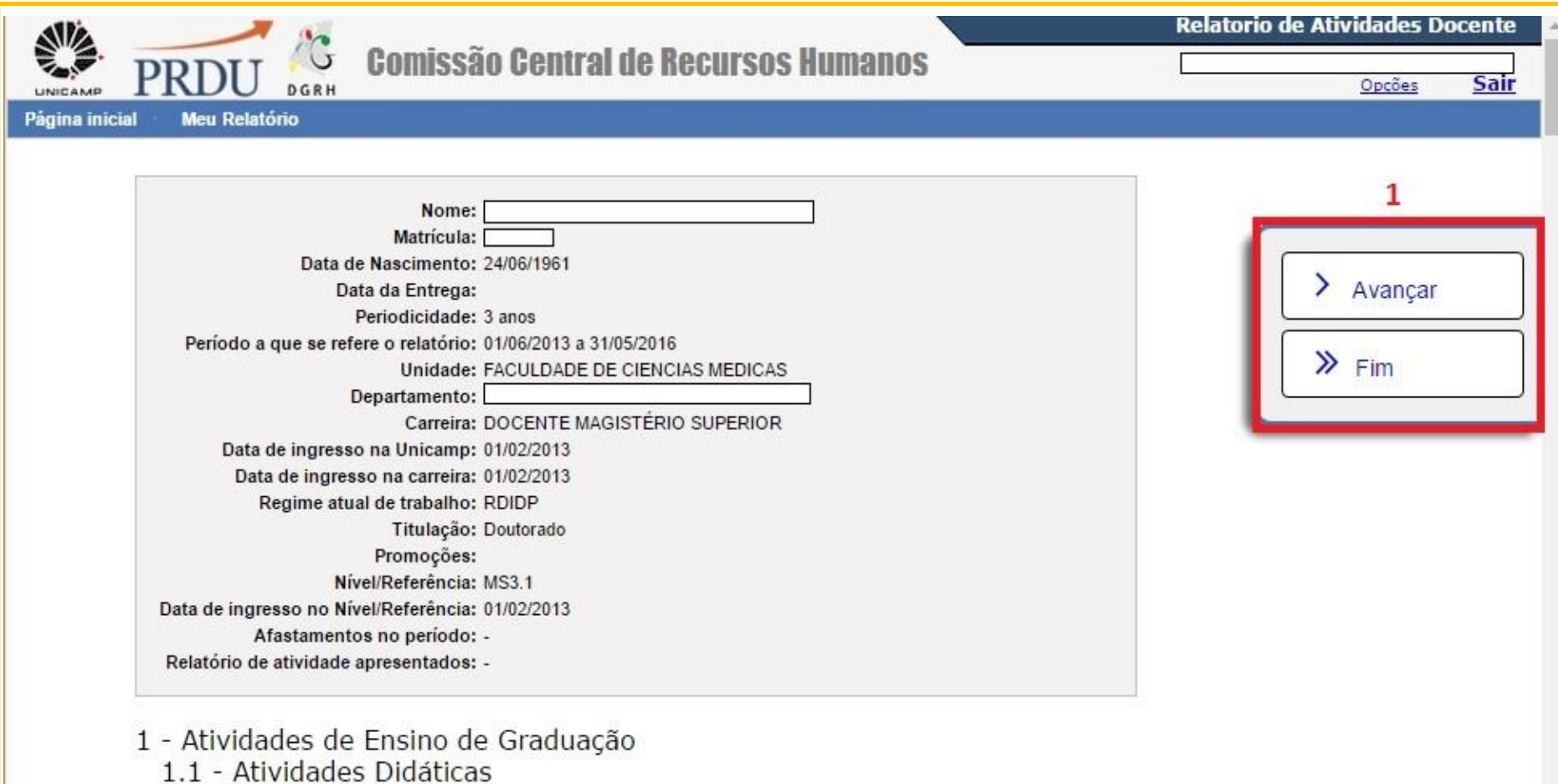

1.1.1 - Lista das disciplinas/turmas efetivamente ministradas (prática ou

teórica) na Graduação

1.1.2 - Lista das disciplinas/turmas ministradas no mesmo horário

### **Analisar e solicitar alterações**

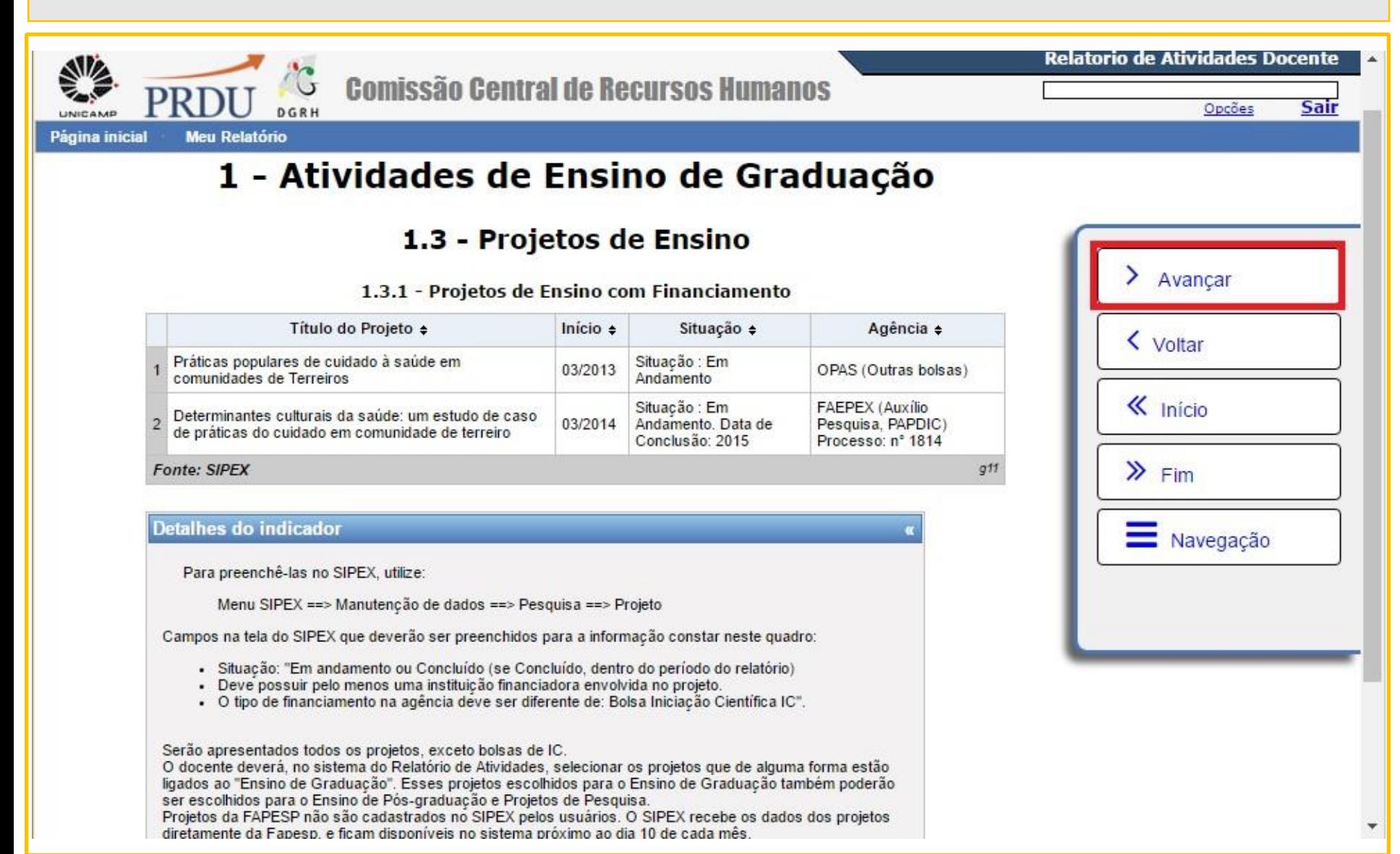

### **Iniciar preenchimento**

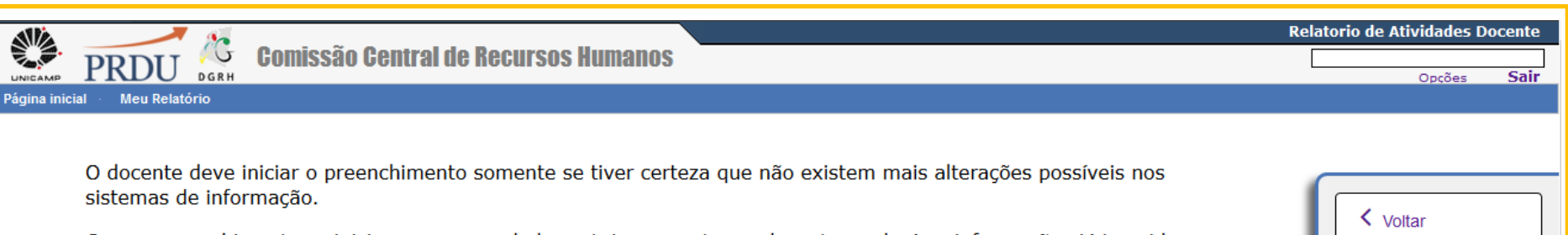

 $\mathbf{\&}$  Início

 $\equiv$  Navegação

Caso o preenchimento se inicie sem que os dados estejam corretos, o docente perderá as informações já inseridas quando solicitar correções de dados.

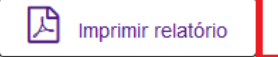

 $\sum$  Iniciar preenchimento

#### Esses dados serão usados no seu próximo relatório de atividades, que deverá ser entregue em 31/07/2016

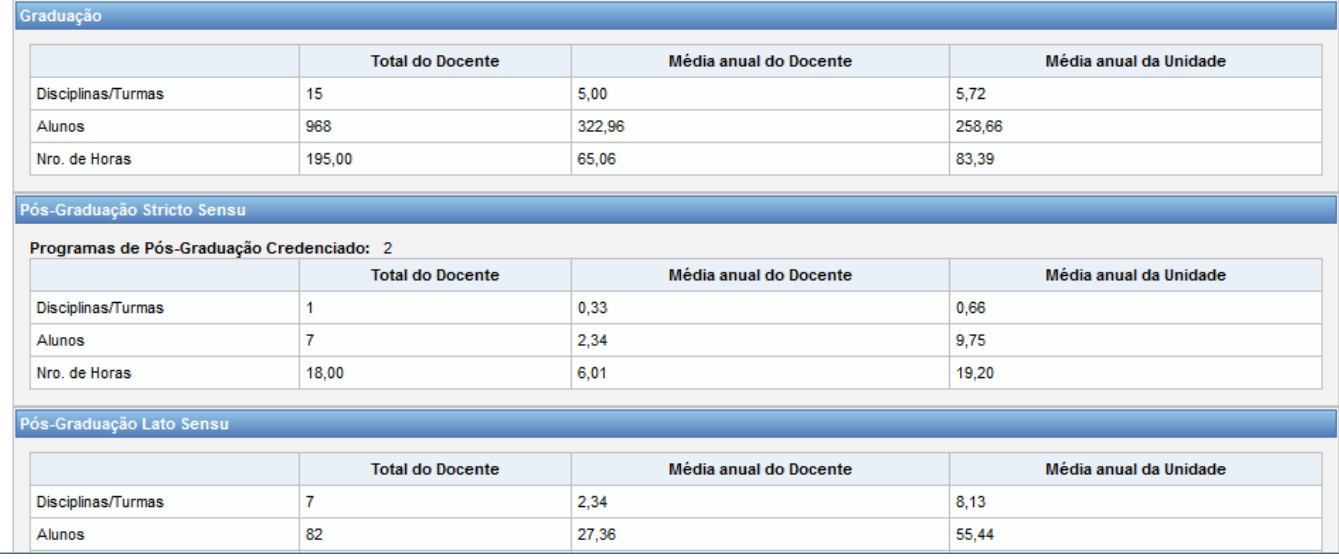

## **Iniciar preenchimento**

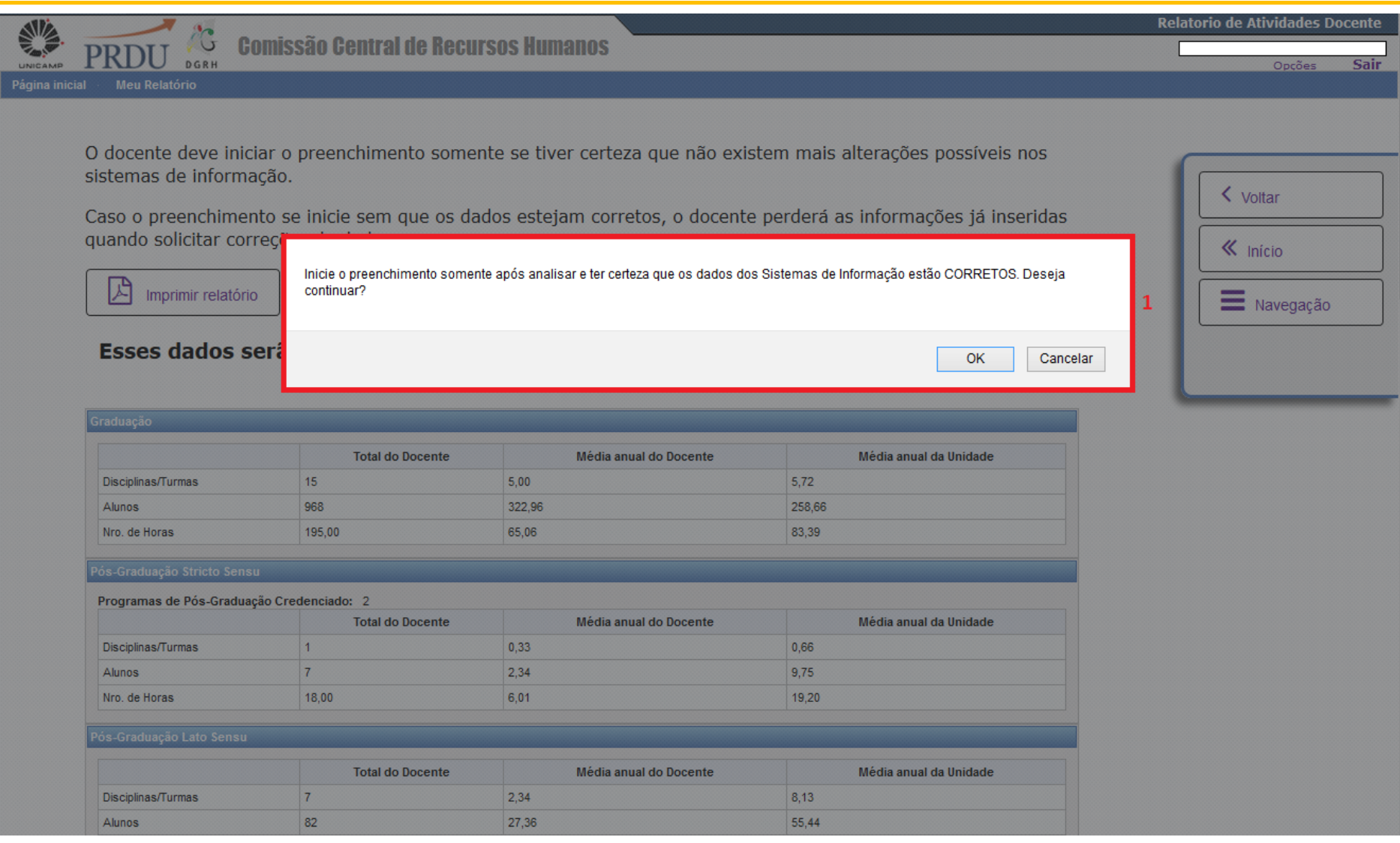

## **Adequar e preencher dados**

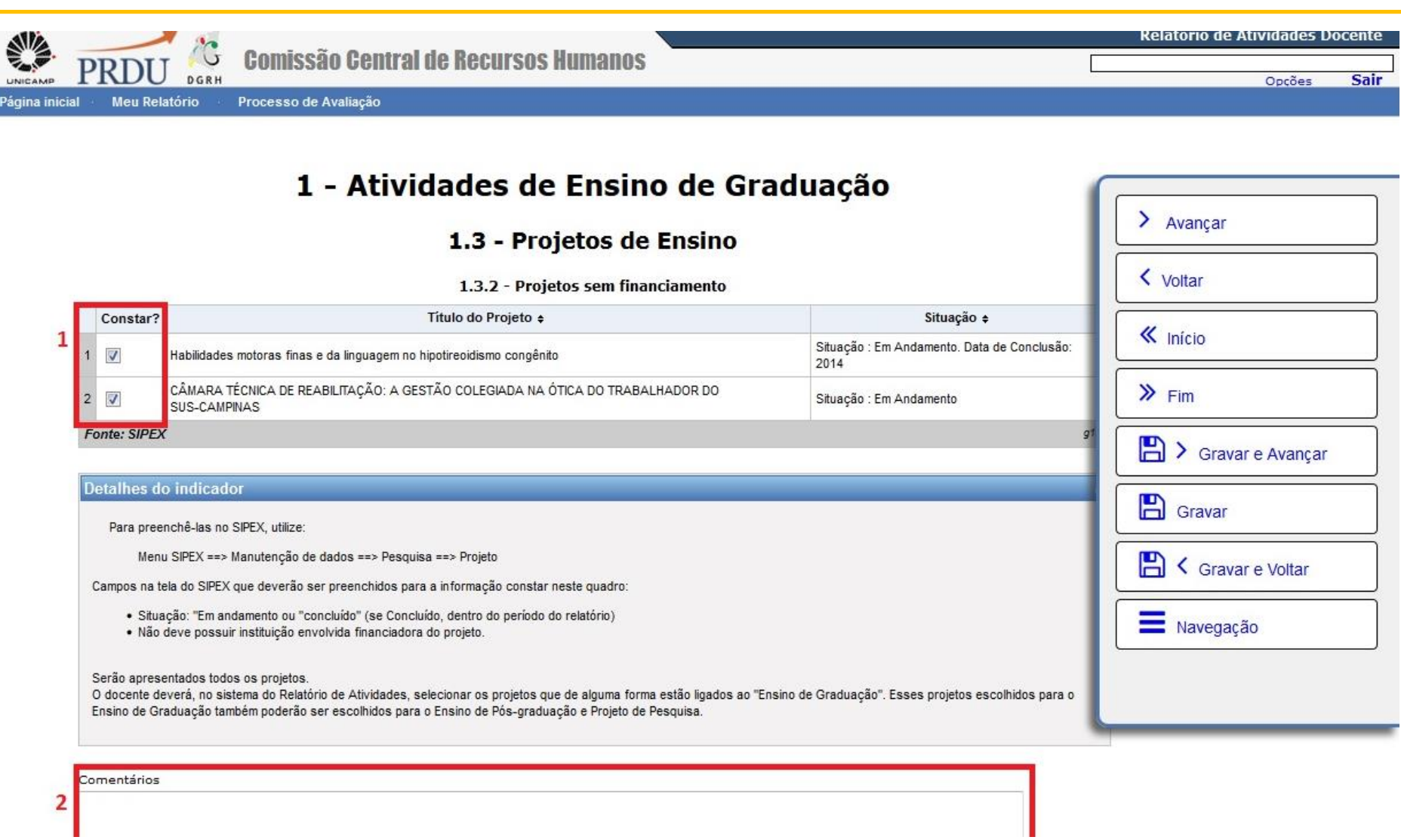

### **Alteração de dados no S.I.**

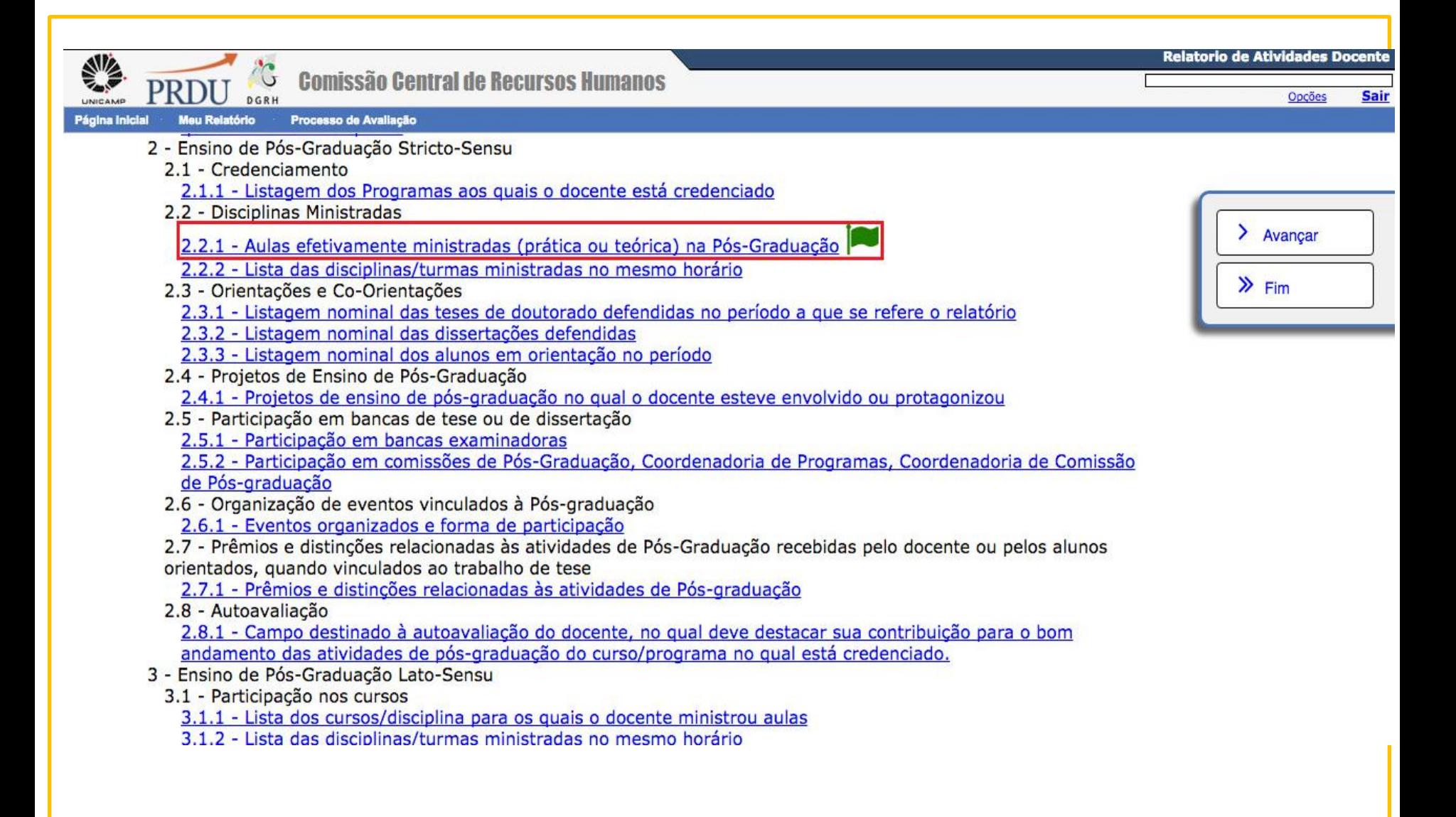

### **Alteração de dados no S.I.**

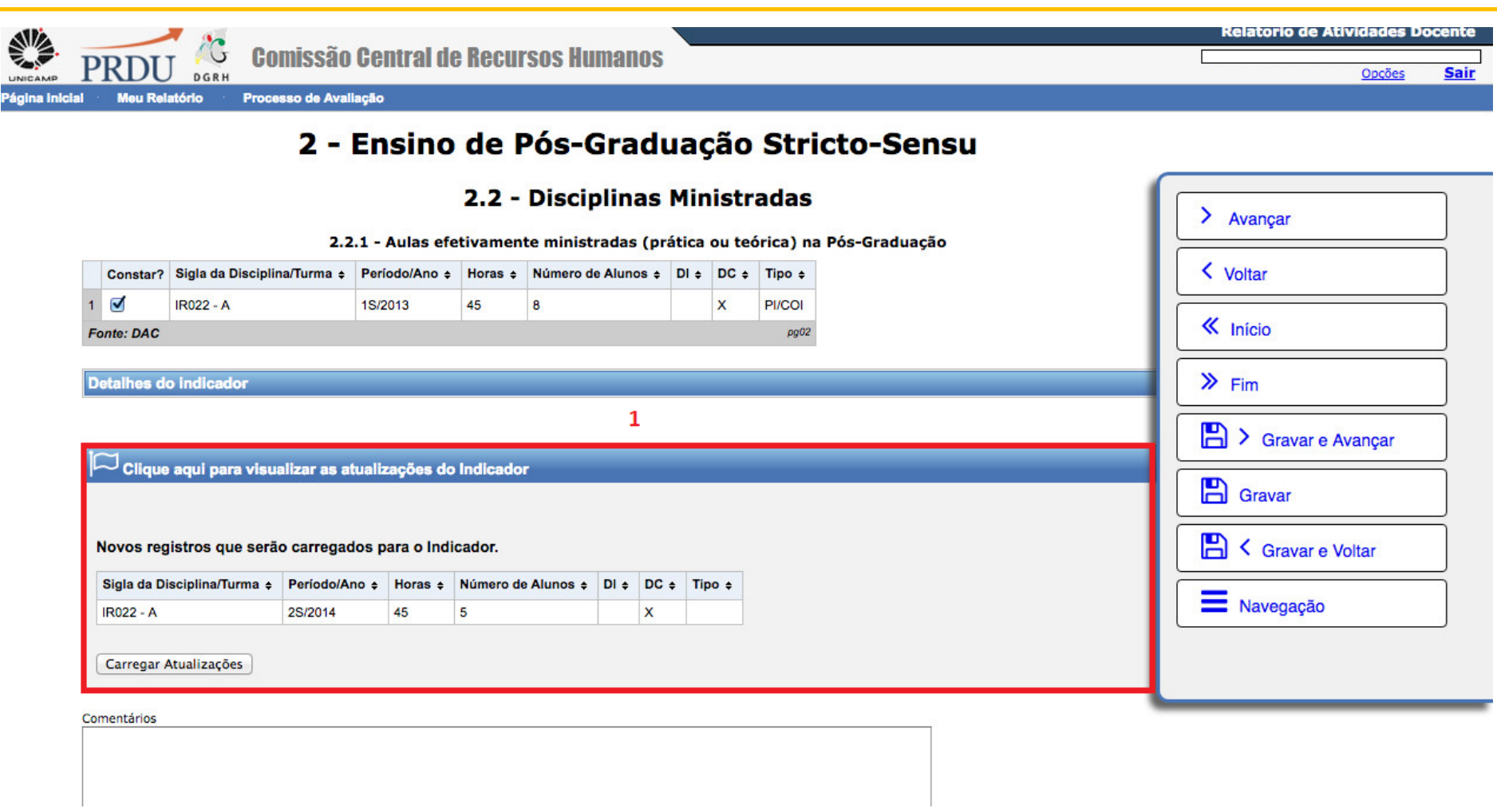

### Atualização de dados

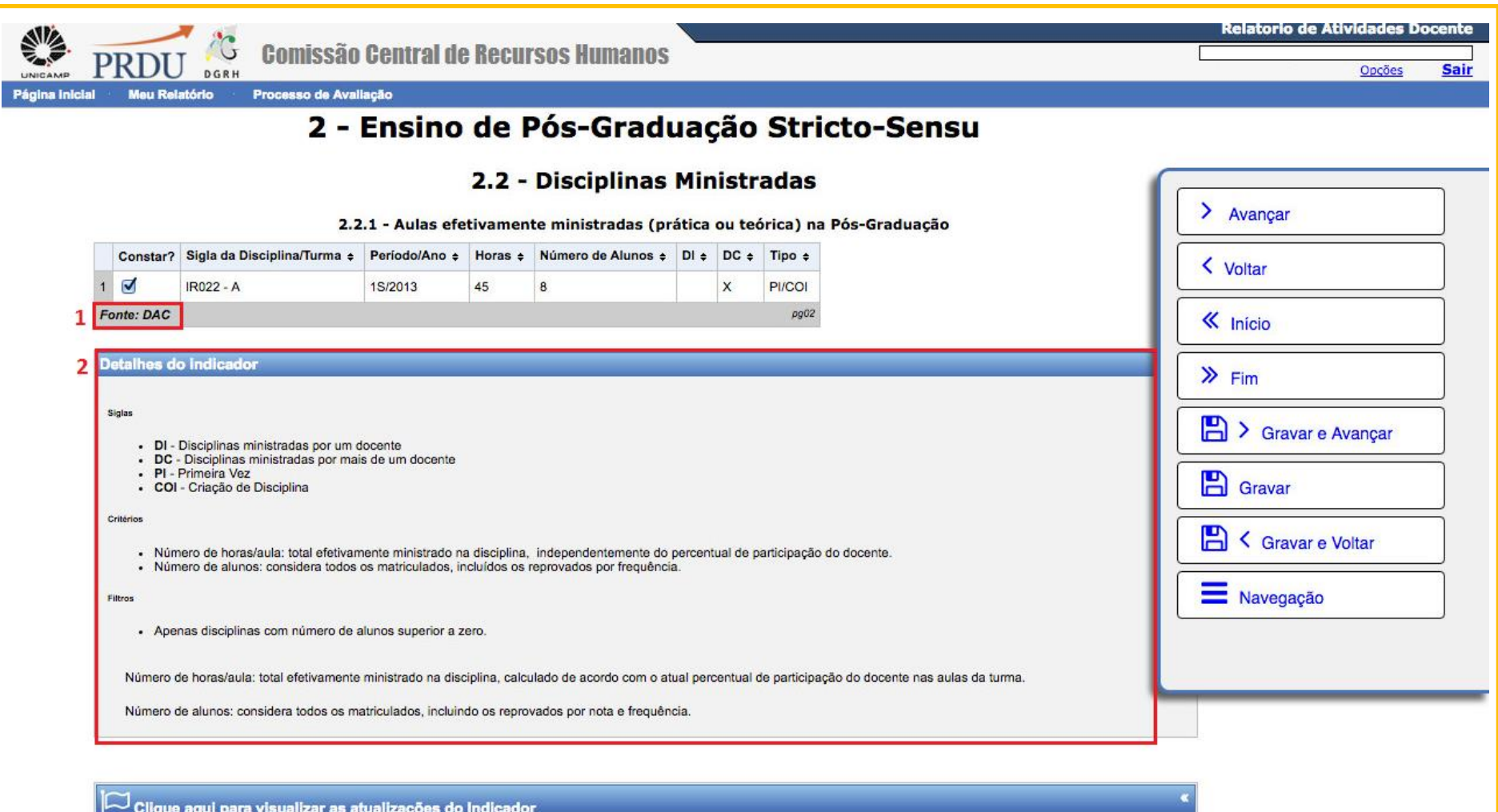

## **Autoavaliação**

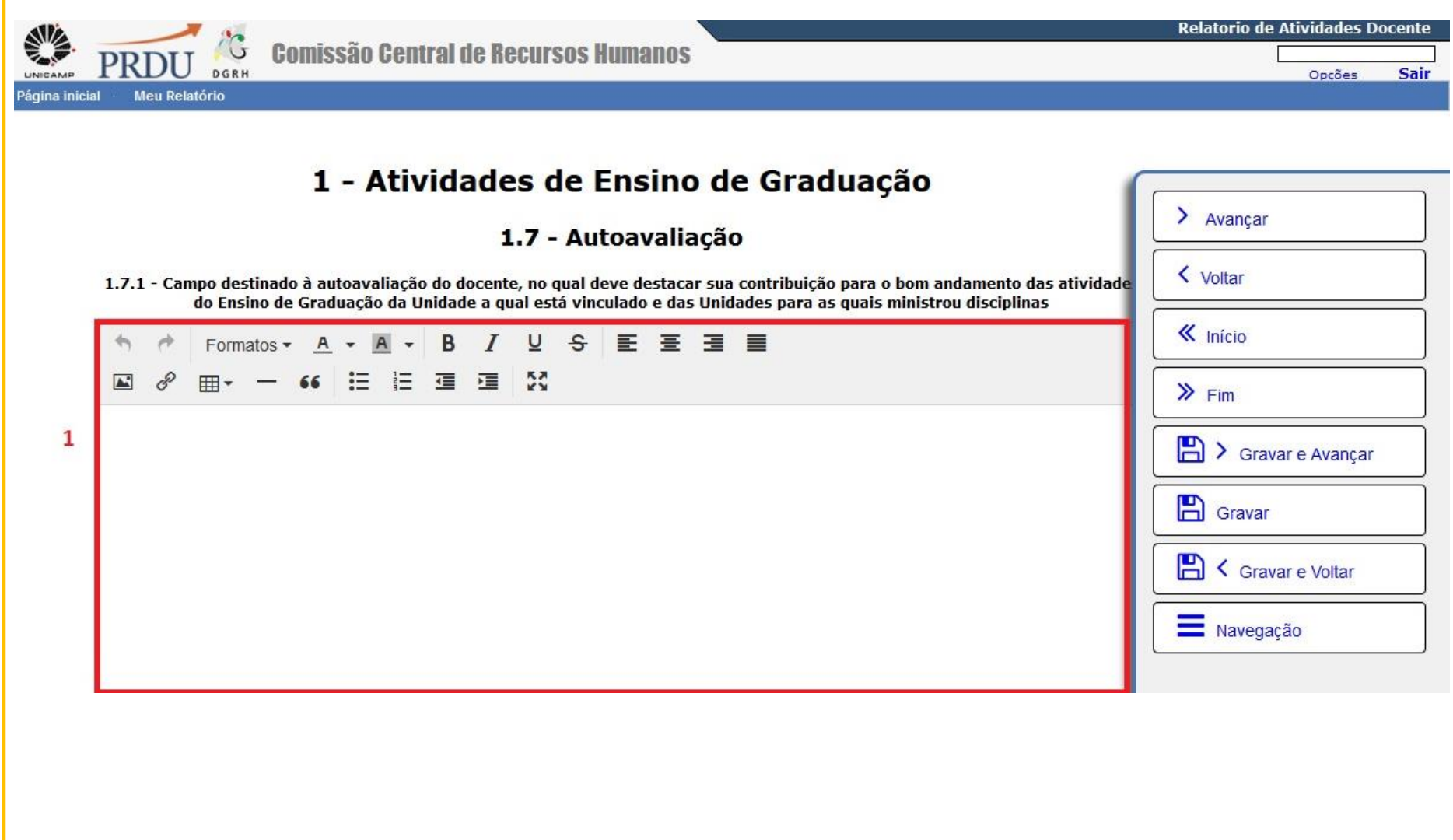

## **Upload de arquivos**

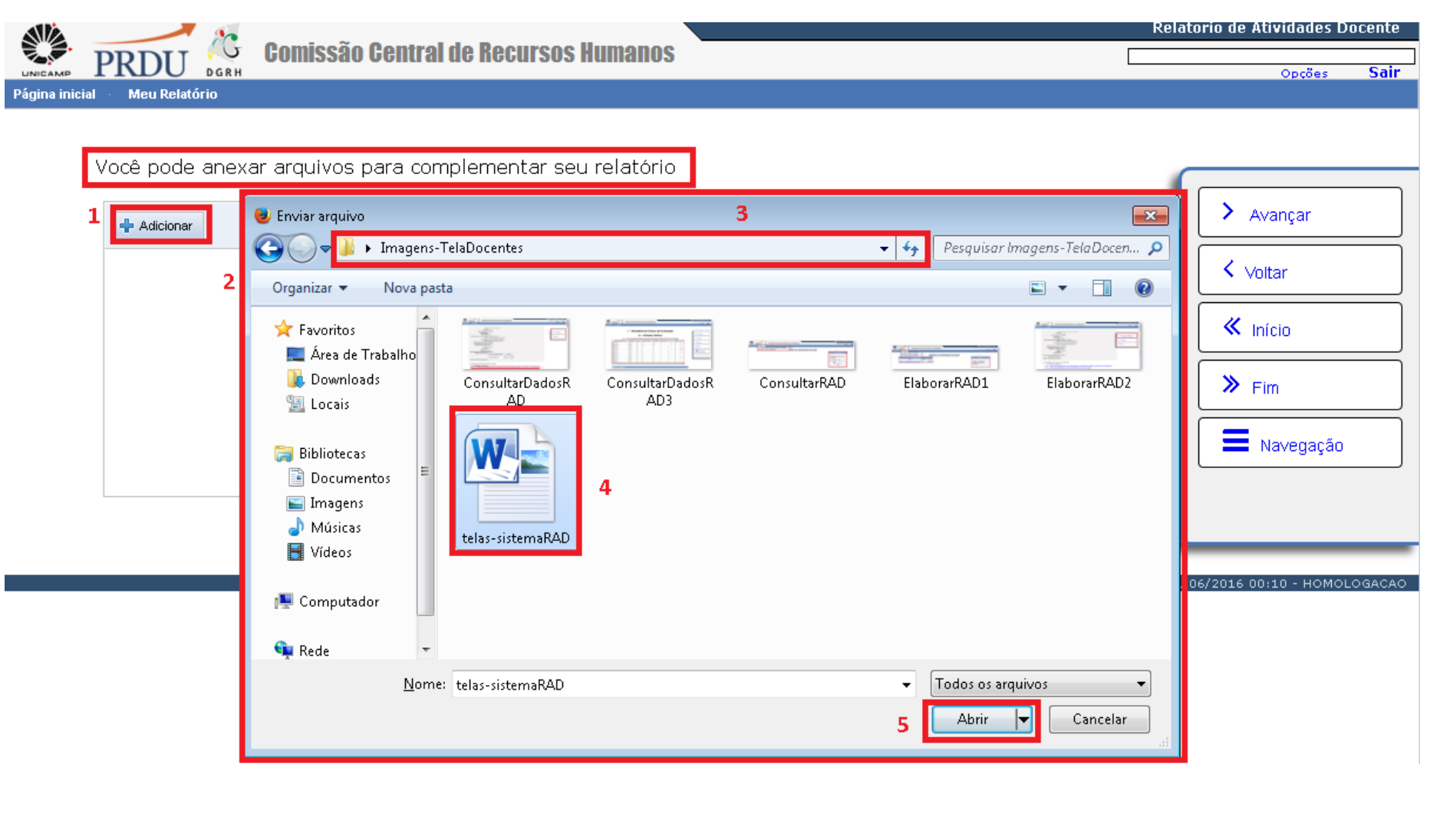

### **Entregar o Relatório de Atividades**

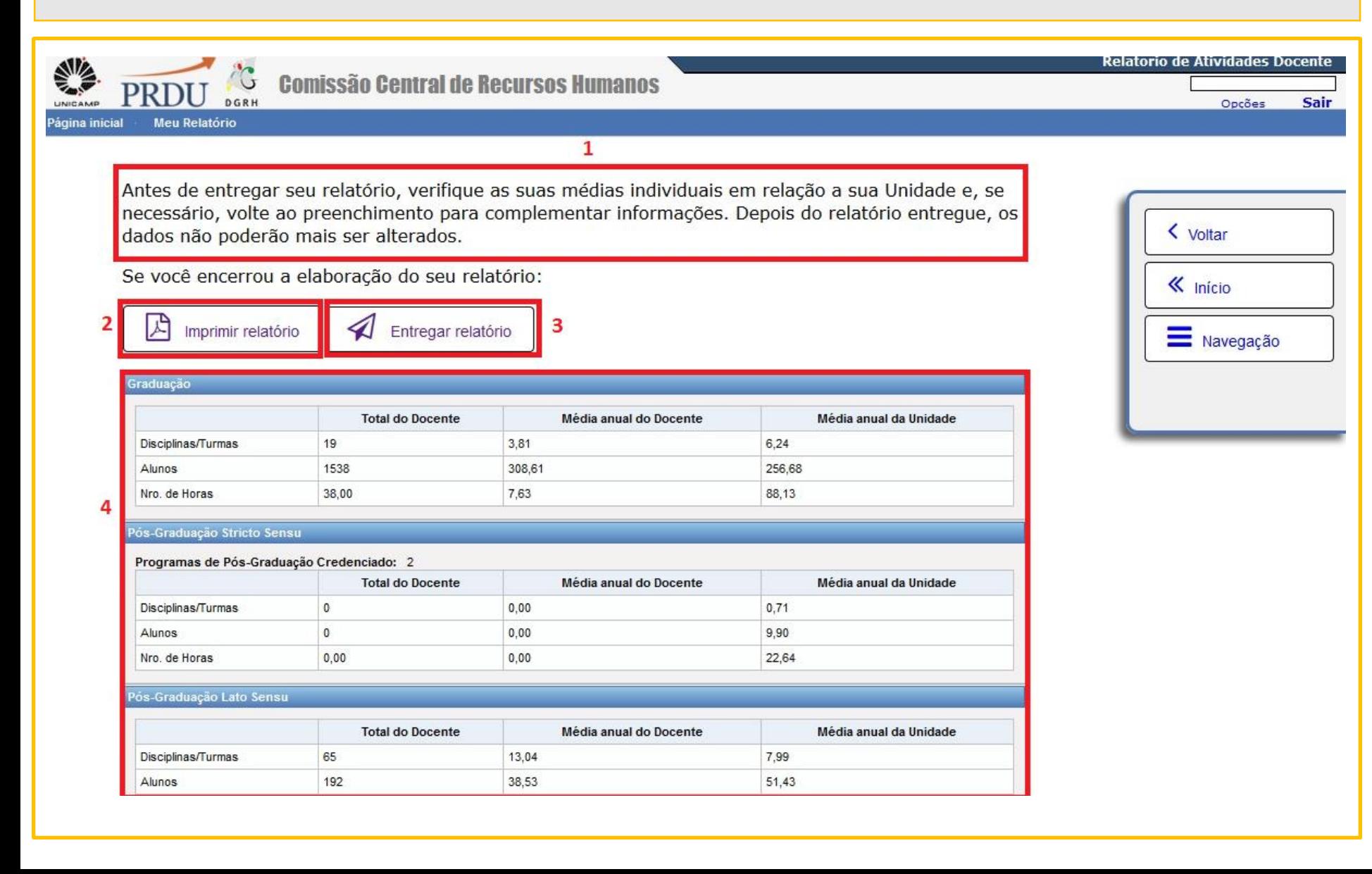

### Cálculo das médias

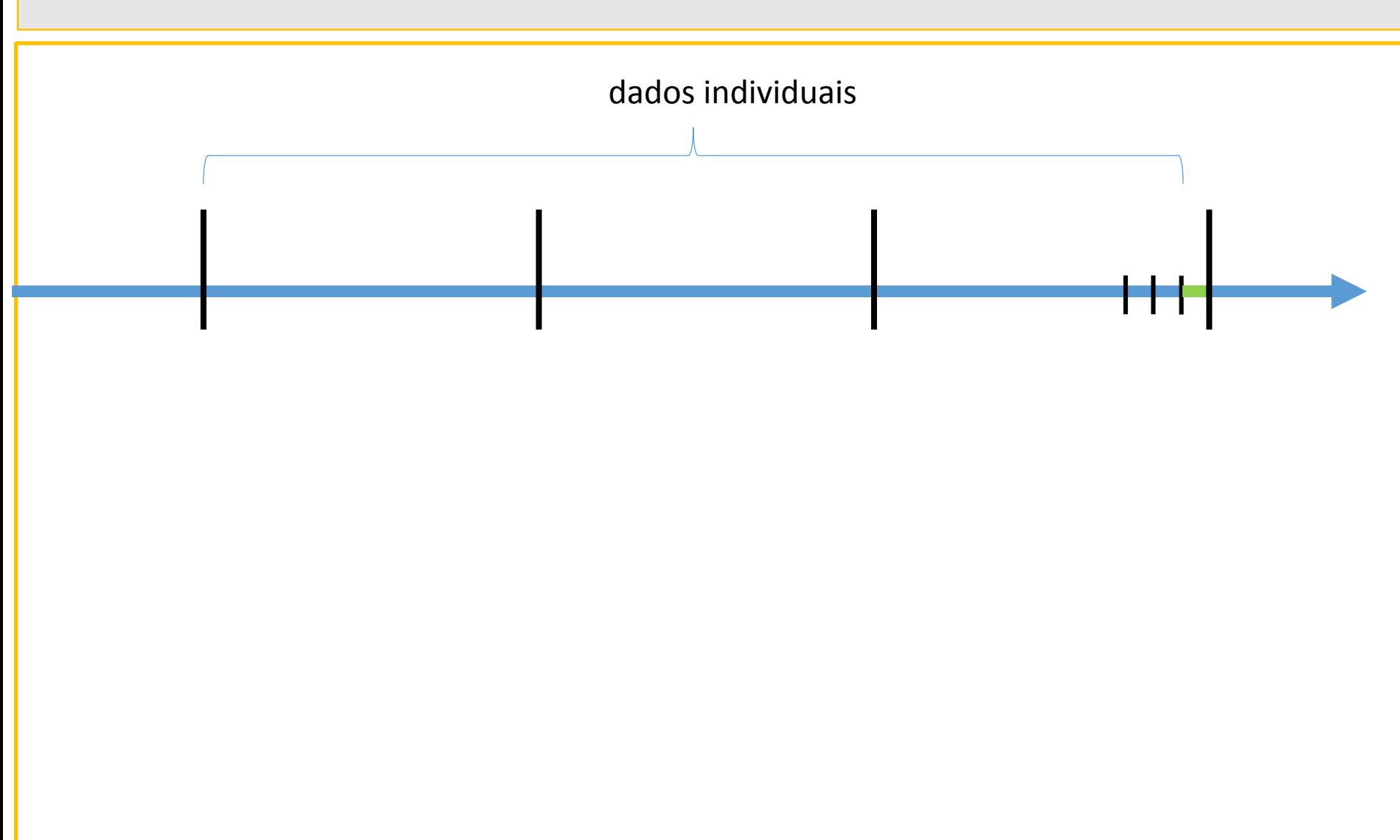

### Cálculo das médias

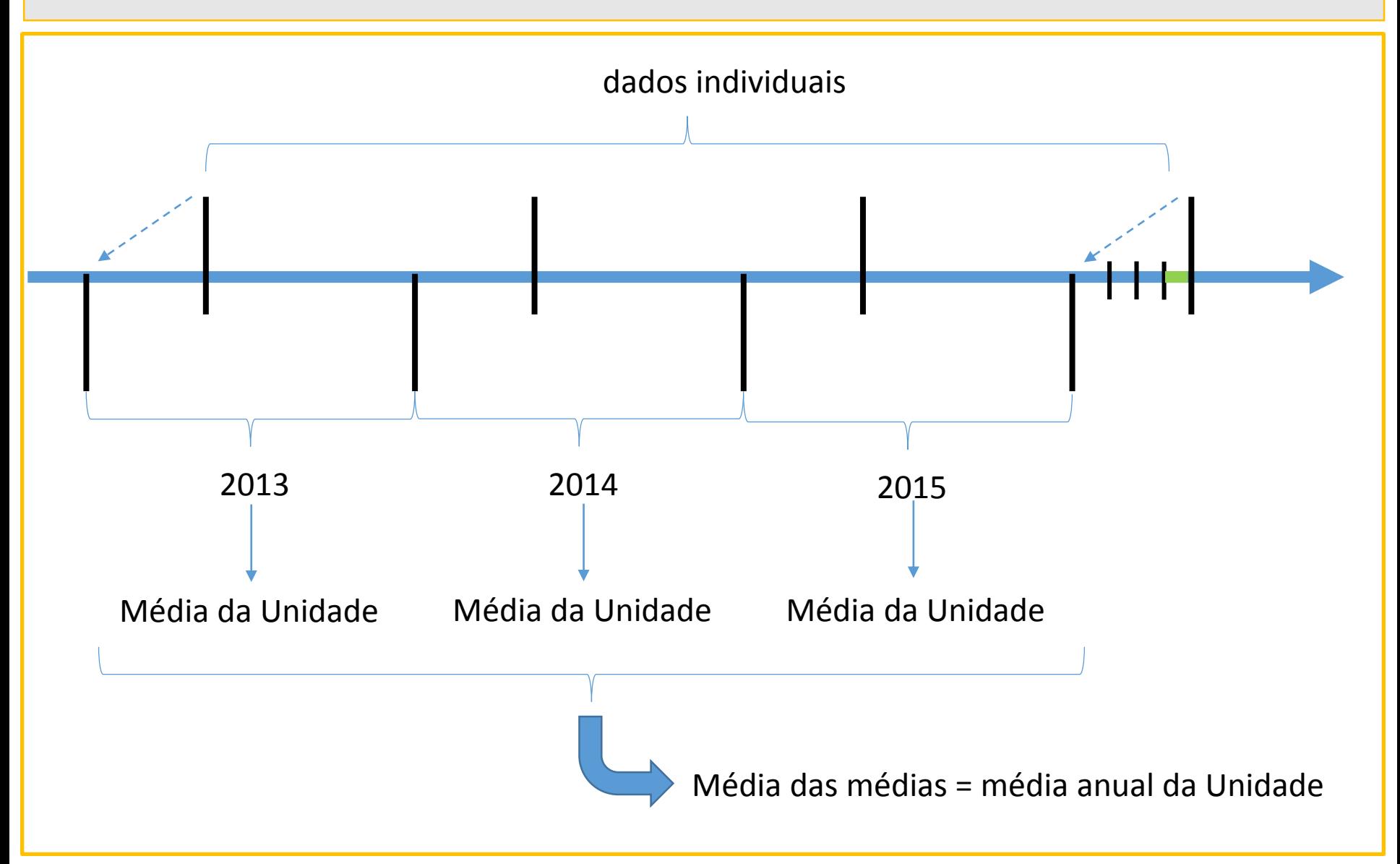

### **Entregar o Relatório de Atividades**

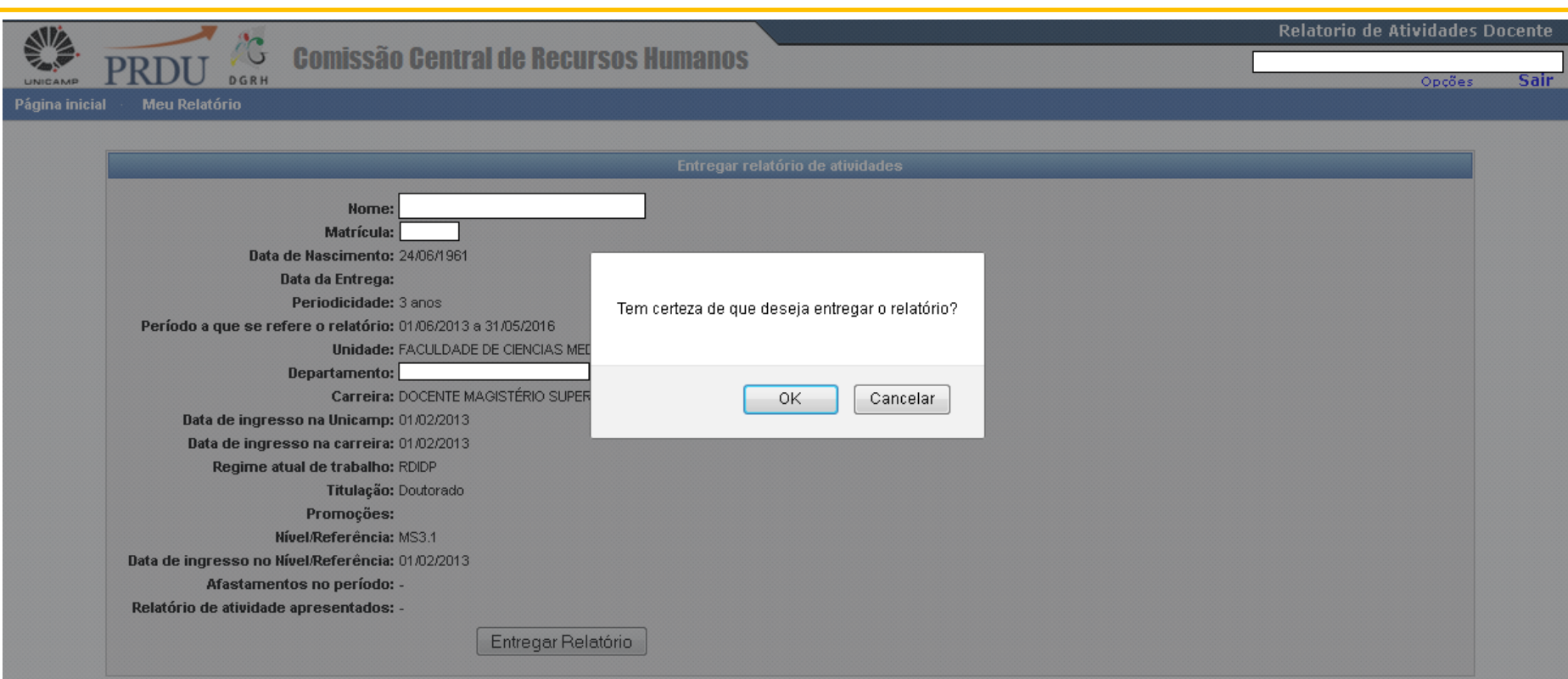

### **O Relatório de Atividades Docente**

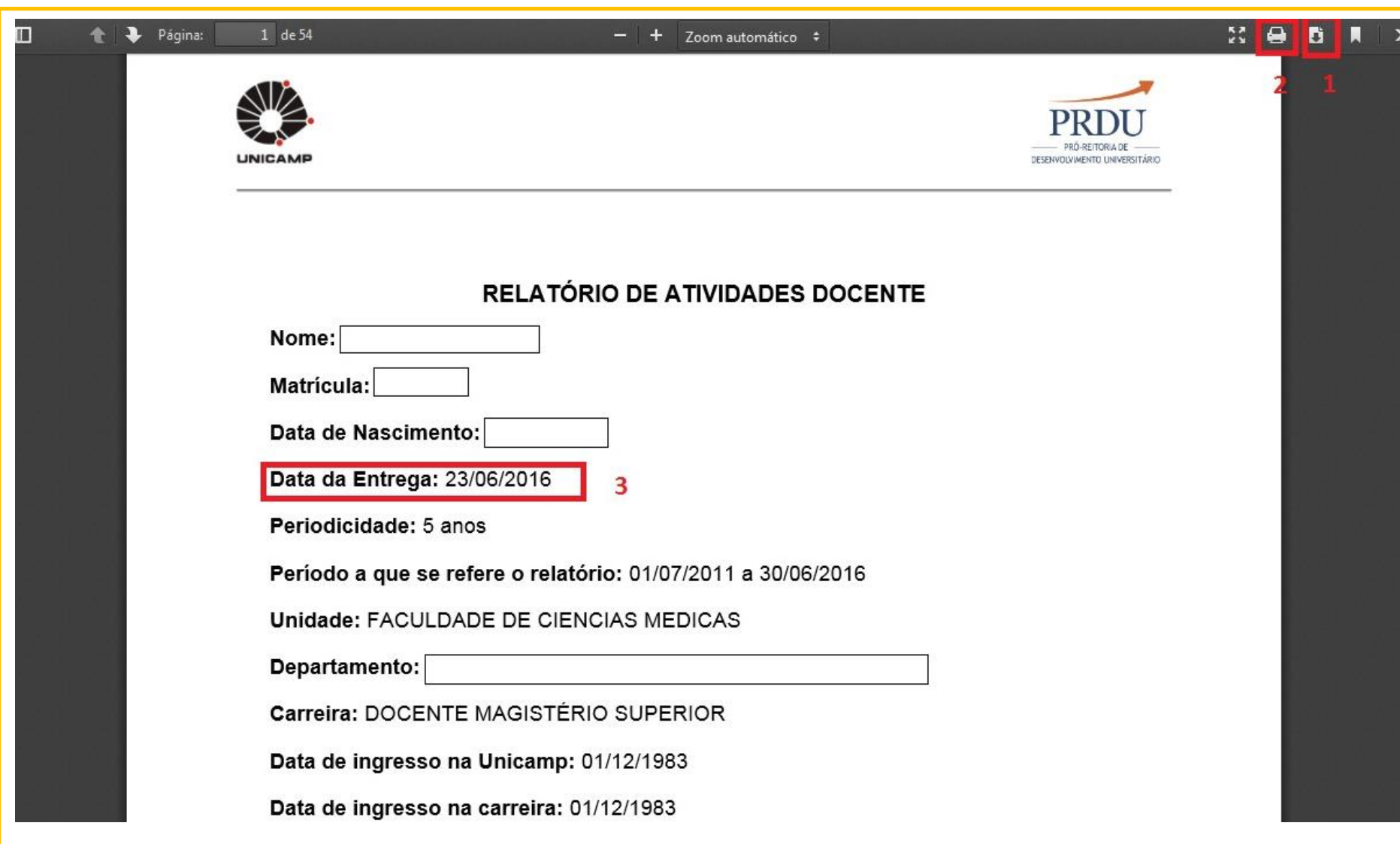

### **Relatórios em tramitação**

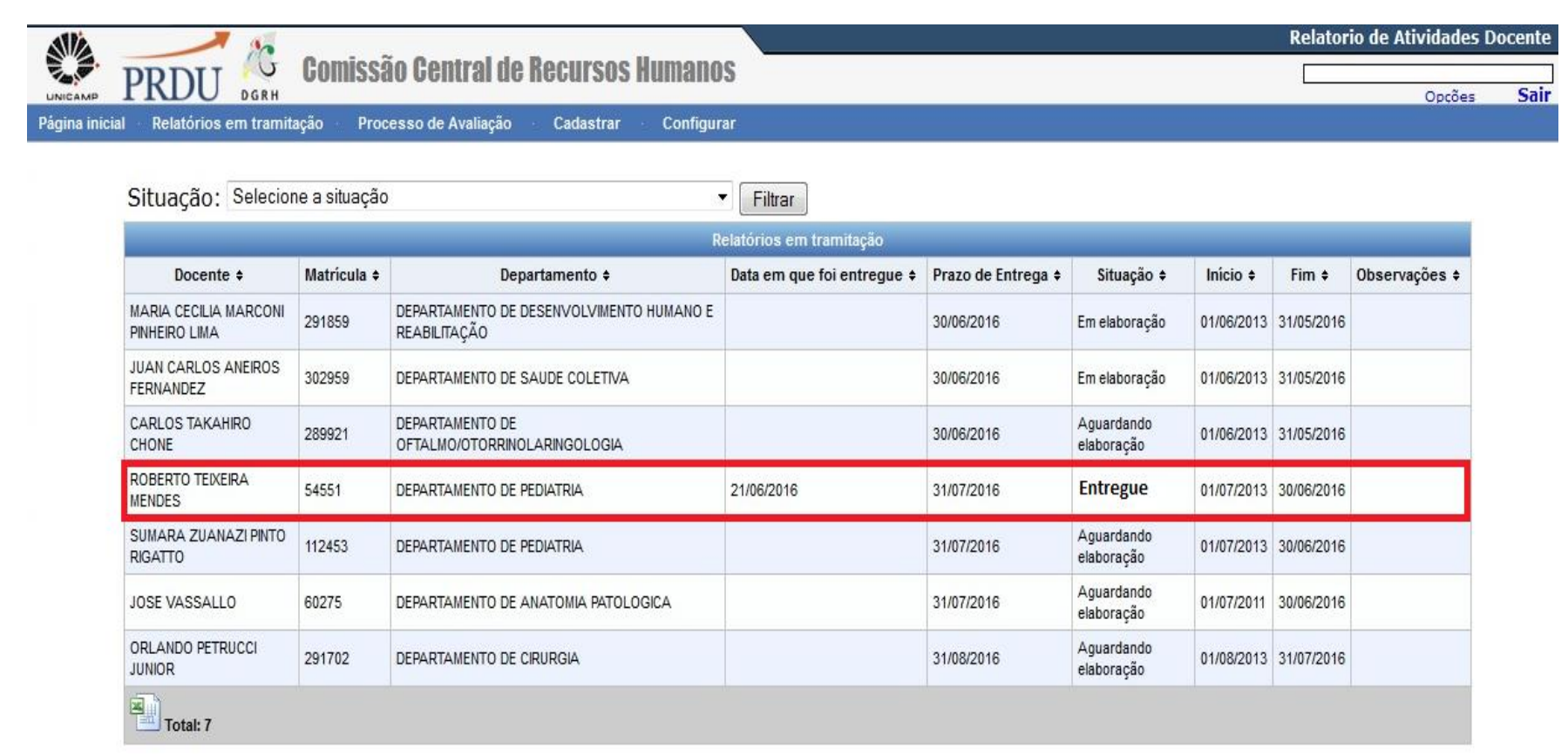

### **Identificar relatório entregue pelo processo anterior**

**Relatorio de Atividades Docente** 

**Comissão Central de Recursos Humanos**  $\cup$ DGRH

Opcões

**Sair** 

Relatórios em tramitação gina inicial

Processo de Avaliação Cadastrar

#### .<br>Definição dos Relatórios da Unidade FCM que serão avaliados pelo processo anterior

Configurar

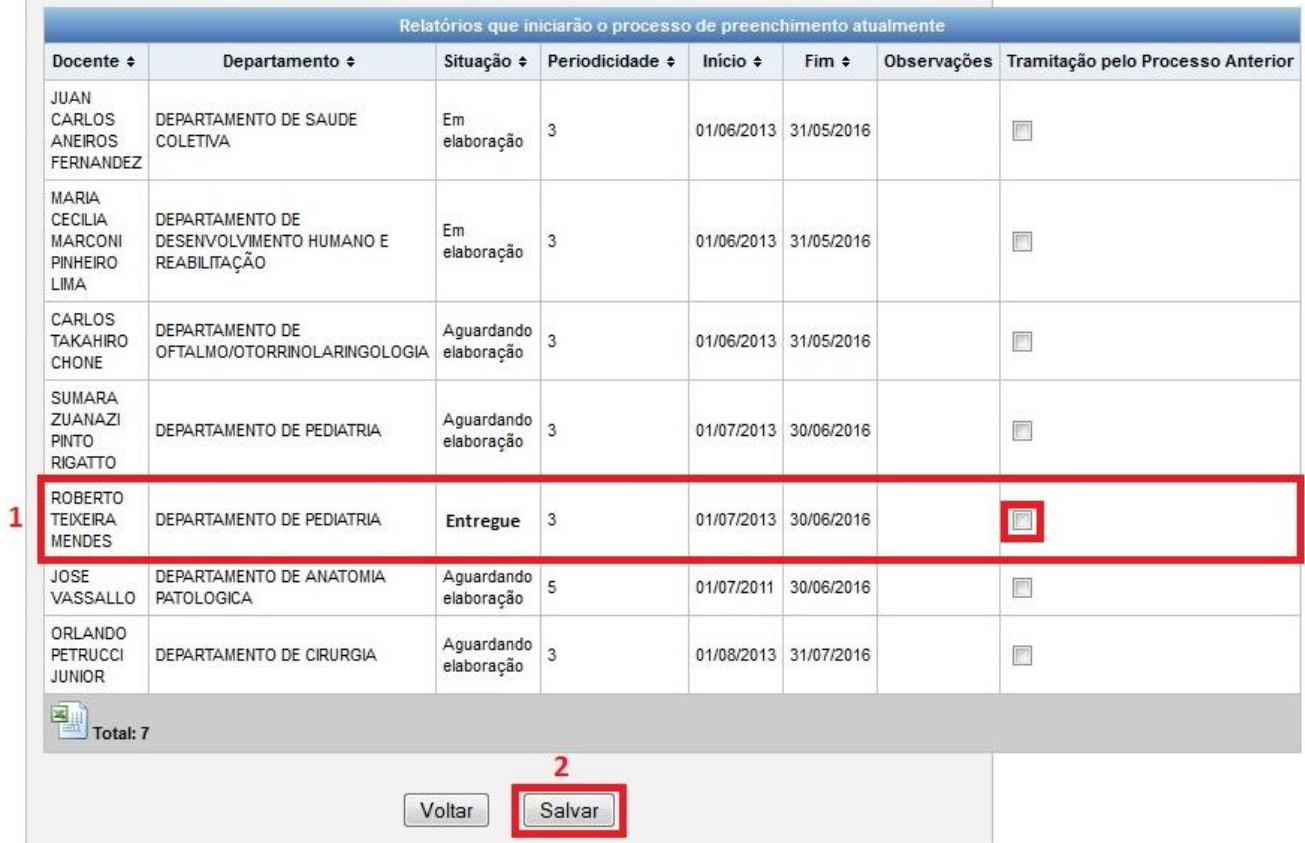

### **Etapas para Elaboração**

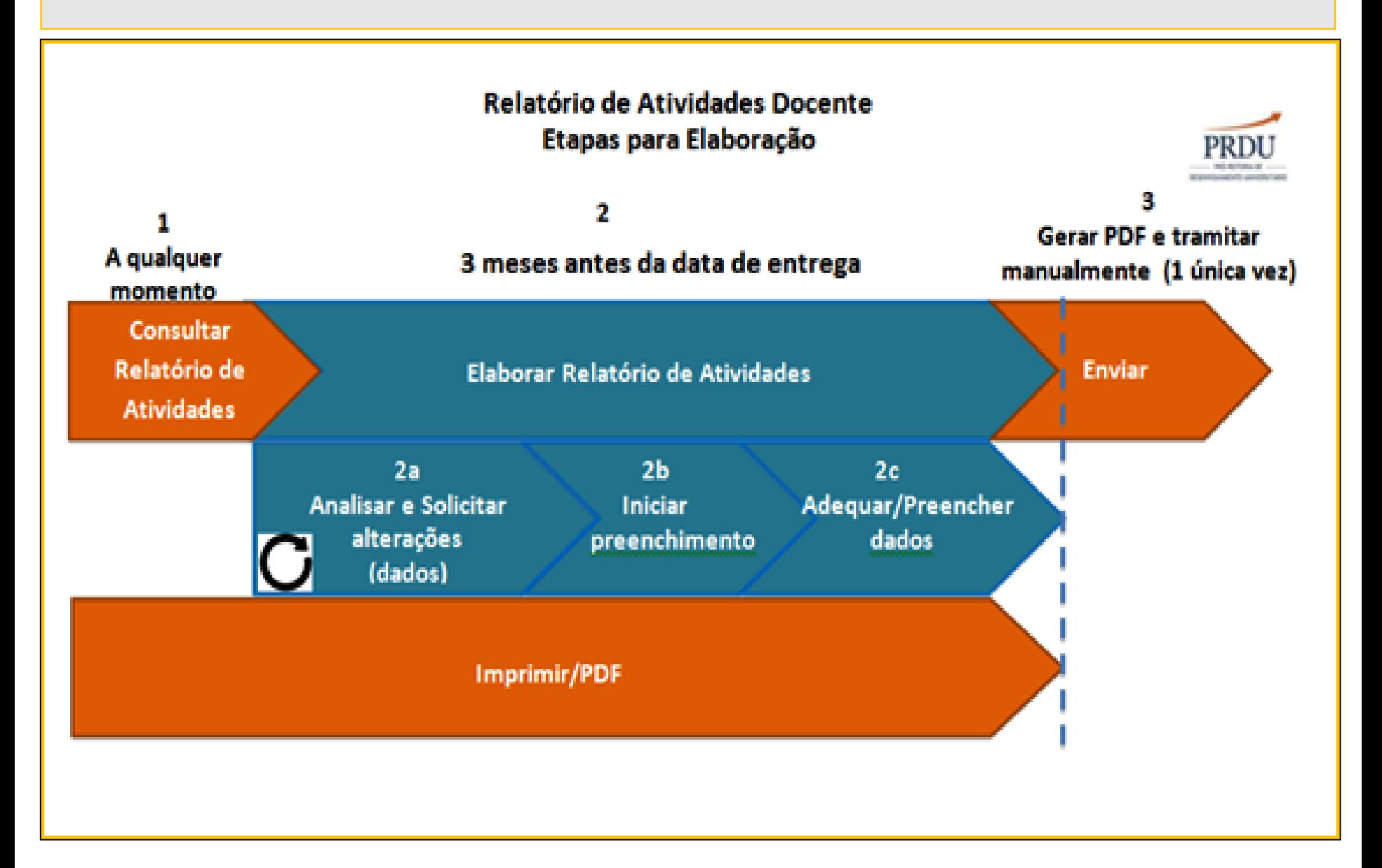

### **Cronograma Fase 1- Elaboração e Tramite**

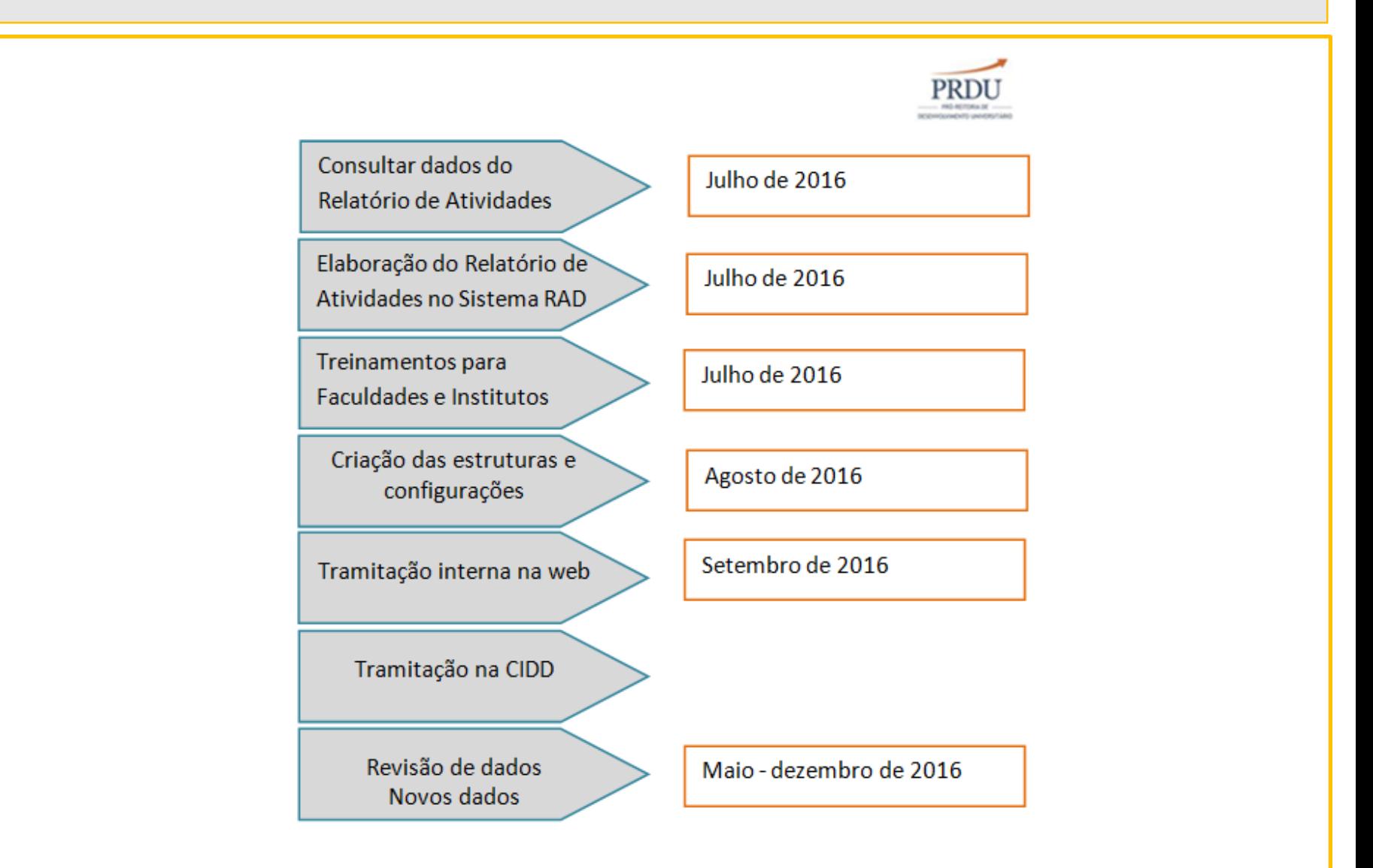

### **Cronograma Fase 1- Elaboração e Avaliação**

- 1. A partir de julho de 2016, todos os docentes da carreira MS poderão visualizar seu RAD e poderão solicitar inserções de dados novos ou correção de dados já inseridos. As inserções ou correções serão realizadas exclusivamente nos bancos originários. Uma vez corrigidos, os dados aparecerão no dia seguinte no RAD modificado. Não haverá a possibilidade de editar dados no sistema RAD;
- 2. Os docentes com data de entrega do RAD entre julho e agosto de 2016 poderão elaborá-lo no novo sistema ou poderão utilizar o SIPEX. A forma de tramitação será a convencional, isto é, em papel;
- 3. Durante julho e agosto, haverá qualificação das equipes das Unidades. O sistema será customizado para tramitar na forma definida em cada uma das 24 Unidades.
- 4. A partir de setembro, o sistema do processo de avaliação (tramitação) na web estará em produção e será implantado sequencialmente na medida em que os usuários, as equipes de apoio aos docentes e as comissões receberem os treinamentos;
- 5. Todos os Relatórios de Atividades Docentes anteriores e seus respectivos pareceres estão sendo digitalizados e comporão um sítio denominado Vida Acadêmica. Estarão disponíveis para consultas em ambiente restrito. O trabalho de digitalização realiza-se no SIARQ e obedece à legislação vigente.

### **Responsáveis da Unidade**

responsáveis pelo processo do Relatório de Atividades na Unidade

### **Sistema**

- Cadastrar a estrutura de trabalho (comissões)
- Configurar os prazos de cada etapa
- Acompanhar o tramite dos Relatórios de Atividades
- Definir Relatórios de Atividades que tramitarão pelo processo anterior
- Escolher relator Comissão de Corpo Docente

### **Atividades na Unidade**

- Tomar providências em problemas, dificuldades, atrasos, etc.
- Atendimento ao usuário
- Interface com a secretaria CIDD

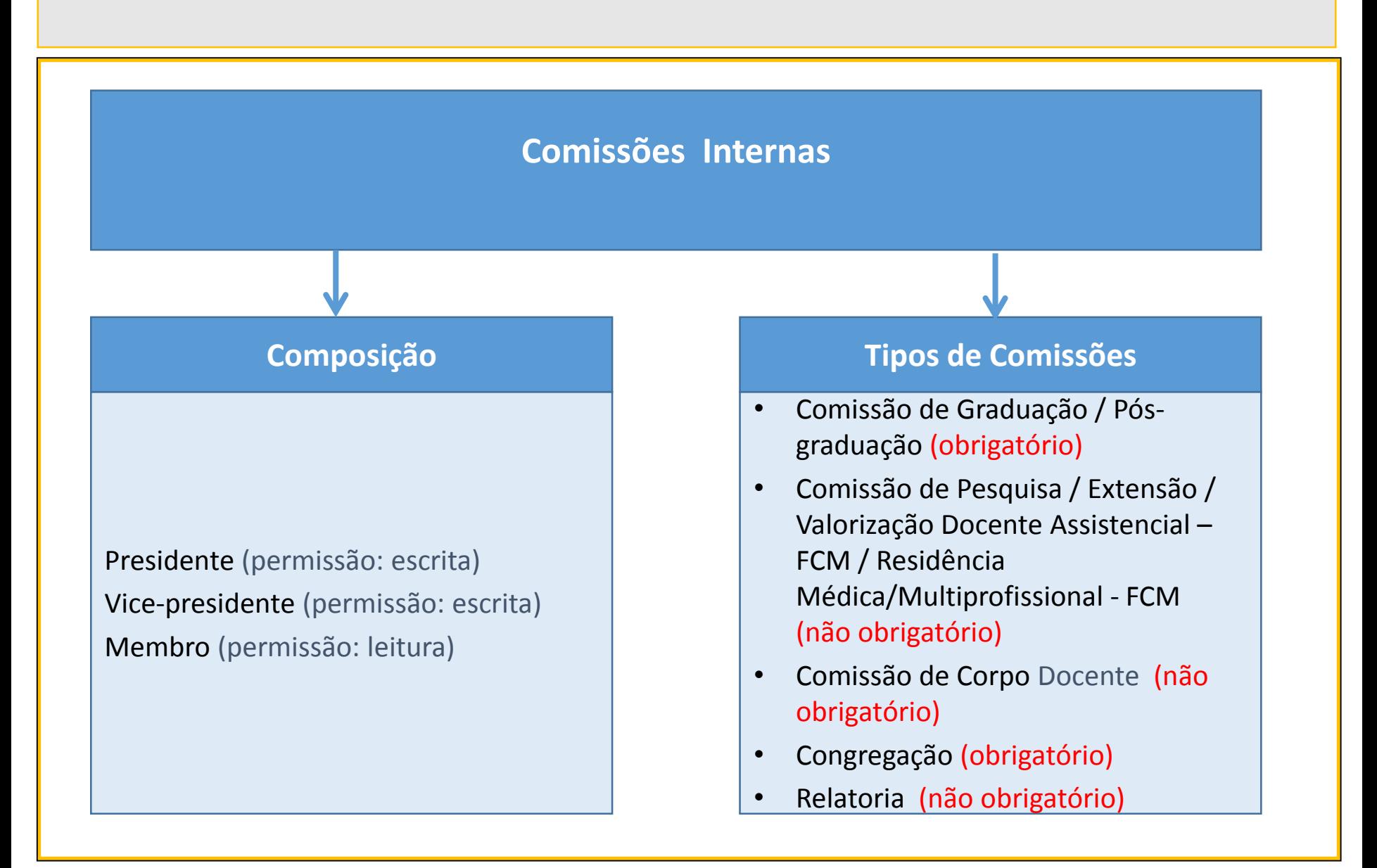

### **Conselho Departamental ou Conselho Integrado**

**O que define se é um ou outro são os papeis criados , ou seja , ou tem chefe de departamento ou tem presidente** 

### **Composição**

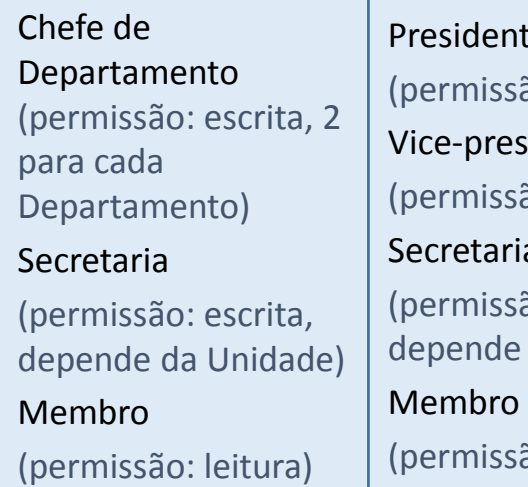

#### te

ão: escrita) sidente ão: escrita

#### Secretaria

ão: escrita, da Unidade)

ão: leitura)

### **Responsabilidades**

• Escolher relator

#### Papeis:

- Chefe do Departamento / secretaria
- Presidente / secretaria

#### Abrangência:

- Departamento
- Unidade
- Comissão de Relatoria
- Analisar e Emitir parecer

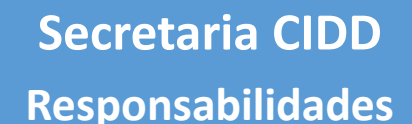

### **Sistema - ADMIN**

- Cadastrar Responsáveis das Unidades / Secretaria CIDD / Comissão CIDD / Comissão **CCRH**
- Cadastrar modelos dos pareceres
- Cadastrar eventos e e-mails
- Configurar Calendário das Reuniões CIDD
- Configurar prazos das etapas do Relatório de Atividades na CIDD

### **Sistema – Secretaria CIDD**

- Escolher relator CIDD
- Desbloqueio Relatório (bloqueado após 30 dias do prazo de entrega)
- Incluir relatório pauta CIDD
- Registrar parecer CIDD / CCRH (resultado, prazo, periodicidade)
- Imprimir relatórios homologados
- Receber os avisos de:
	- Redução de jornada (regime) que será encaminhado para ciência CIDD e DGRH para alteração
	- Desligamento que será encaminhado a CAD para deliberação
	- Reprovado que será encaminhado para CPDI

### **Atividades para Implantação**

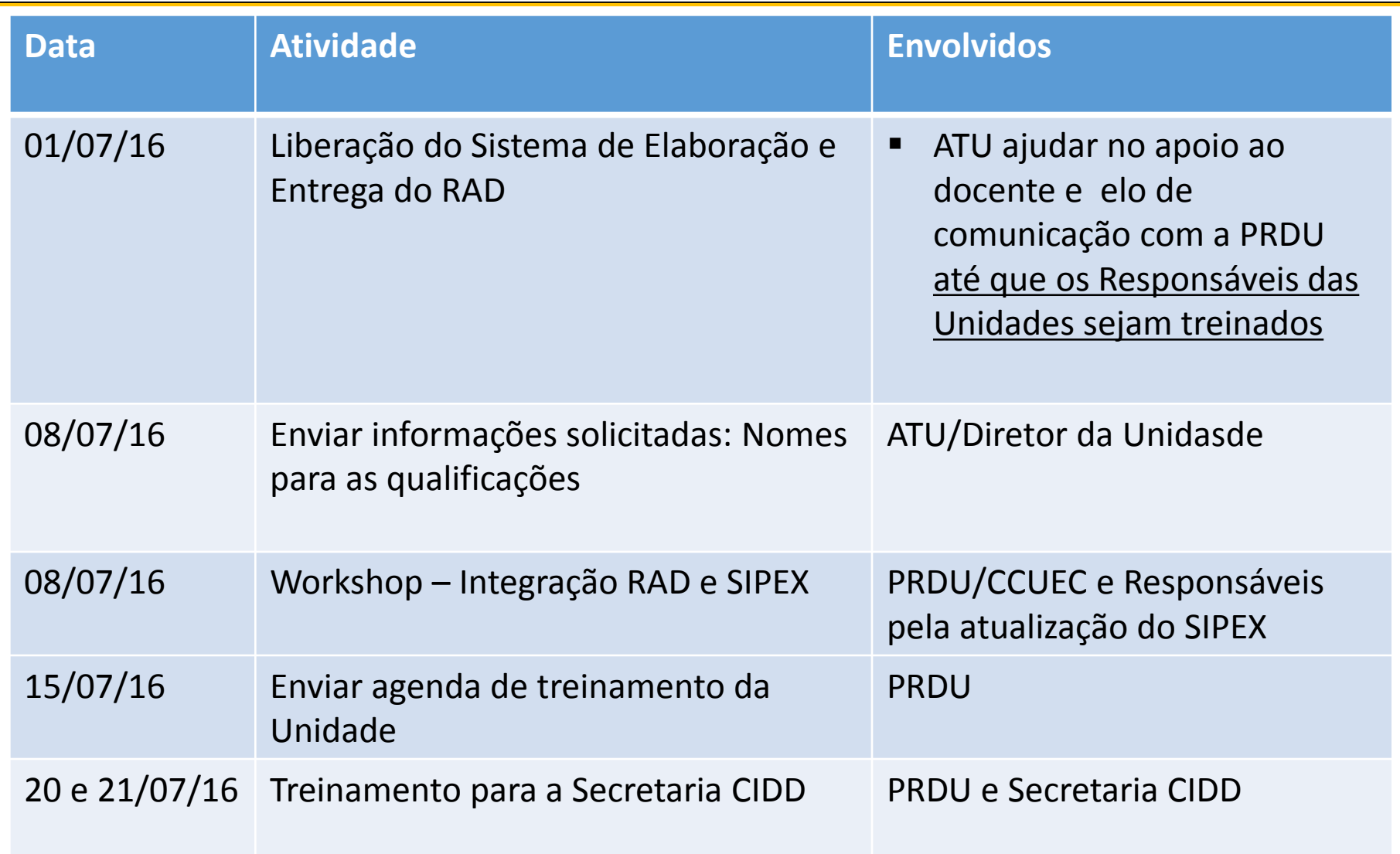

## **Atividades para Implantação**

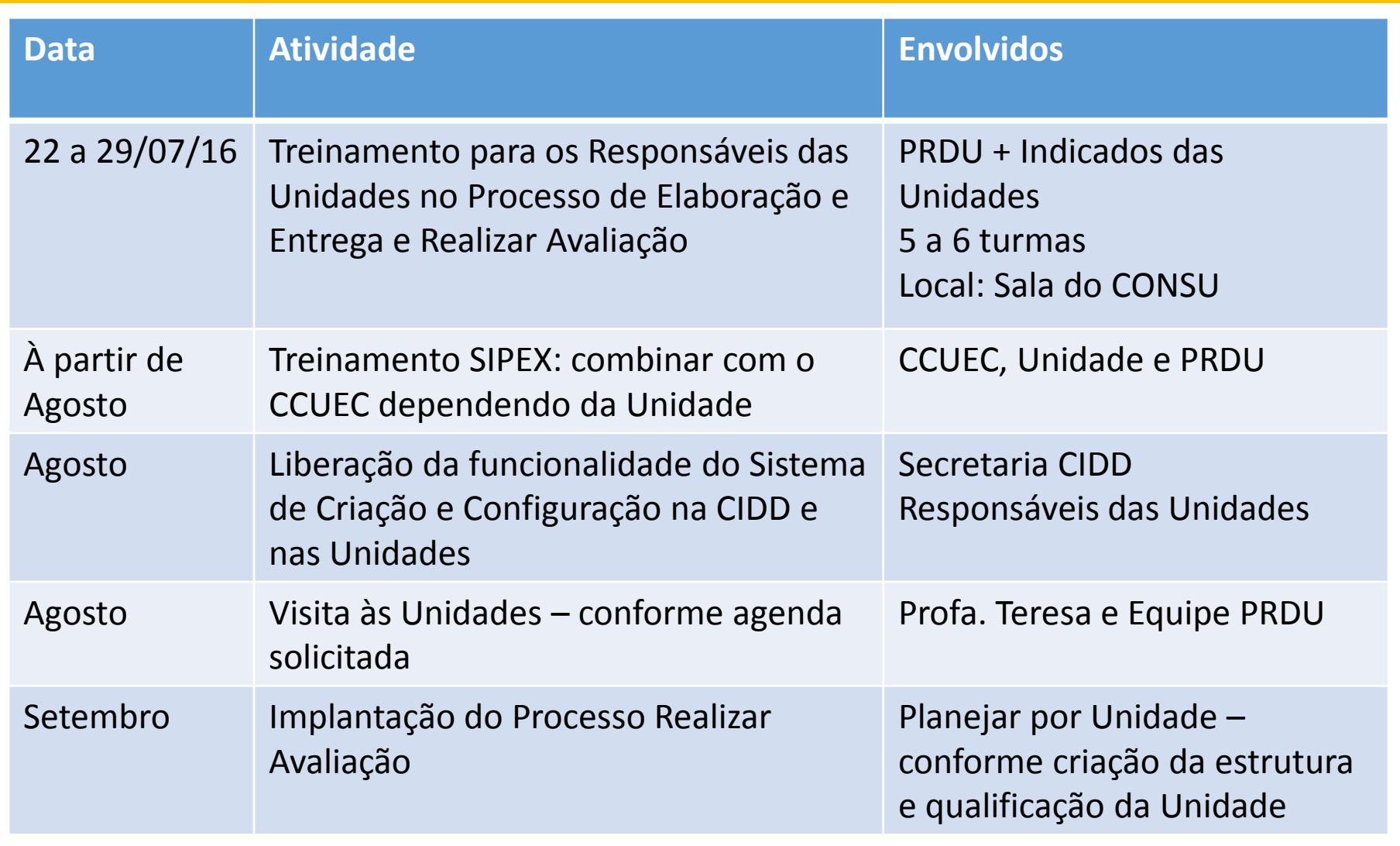

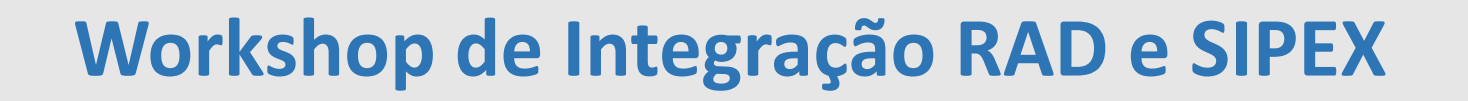

Público alvo: Responsáveis pela atualização dos dados do SIPEX Data: 08/07/2016

Local: Auditório do GGBS – Localizado no prédio da DGA

Horário: das 14h30 às 17h00

8

Inscrições acesse: [http://www2.sistemas.unicamp.br/seven/subscribe.php?evento=030000](https://portal.gr.unicamp.br/owa/redir.aspx?SURL=6nnBlcAIHNZ6x2hpWRltDYwb0kUYQ7nV_fN0bRWlmXzdrPvBvqHTCGgAdAB0AHAAOgAvAC8AdwB3AHcAMgAuAHMAaQBzAHQAZQBtAGEAcwAuAHUAbgBpAGMAYQBtAHAALgBiAHIALwBzAGUAdgBlAG4ALwBzAHUAYgBzAGMAcgBpAGIAZQAuAHAAaABwAD8AZQB2AGUAbgB0AG8APQAwADMAMAAwADAAMAAwADAAMAAyADQAMgAyADAAMQA2ADAANwAwADgA&URL=http%3a%2f%2fwww2.sistemas.unicamp.br%2fseven%2fsubscribe.php%3fevento%3d03000000024220160708) 00024220160708

## **Informações para Treinamento**

Enviar até dia 08/07/2016 para [kelly@reitoria.unicamp.br](mailto:kelly@reitoria.unicamp.br)

Responsáveis da Unidade pelo processo: nome, matrícula, e-mail, cargo

Responsáveis pela manutenção dos dados do SIPEX: nome, matrícula, e-mail

Se o Fluxo da Unidade é:

1º Comissões (Graduação, Pós) e depois Conselho Departamental ou 1º Conselho Departamental e depois as Comissões

Dúvidas: prdu.rad@reitoria.unicamp.br

### **Acesso ao Sistema e Materiais de Apoio**

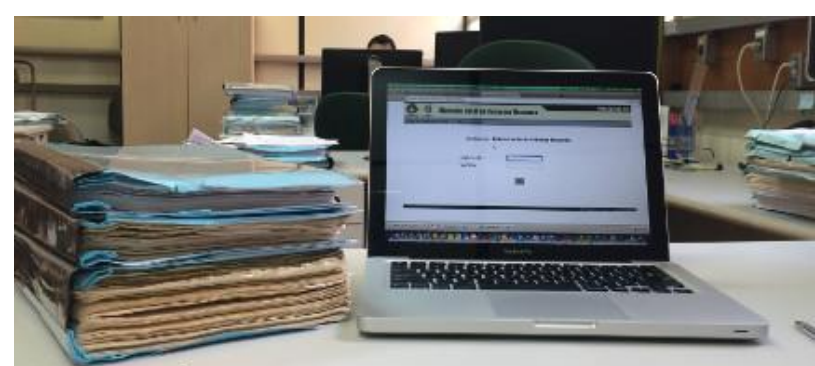

Relatório de Atividades Docentes informatizado

<http://www.prdu.unicamp.br/>

Dúvidas: prdu.rad@reitoria.unicamp.br

### **Realizar Avaliação do Relatório de Atividades**

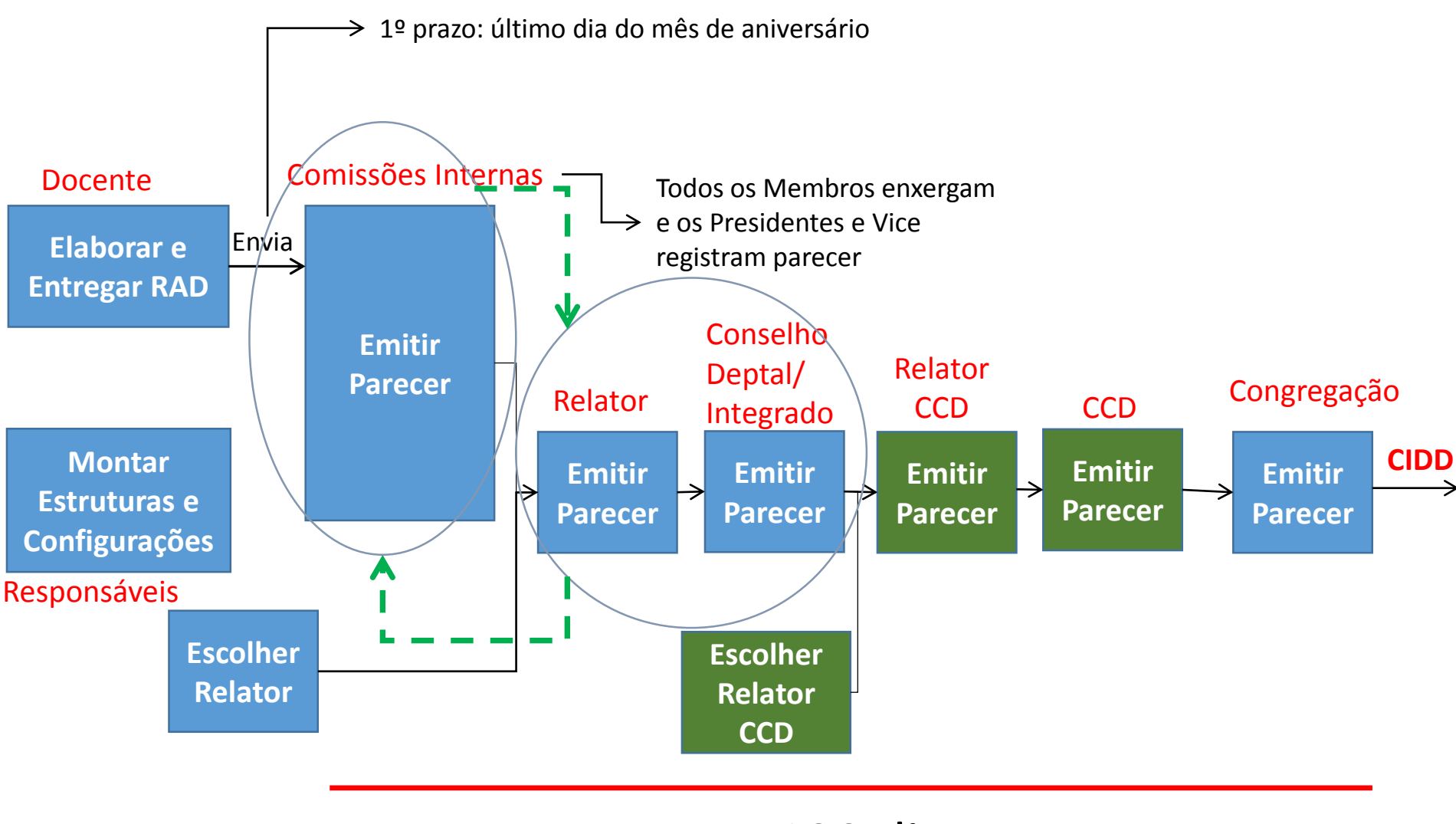

### 120 dias

**Dúvidas**: serão esclarecidas através do sistema

### **Realizar Avaliação do Relatório de Atividades**

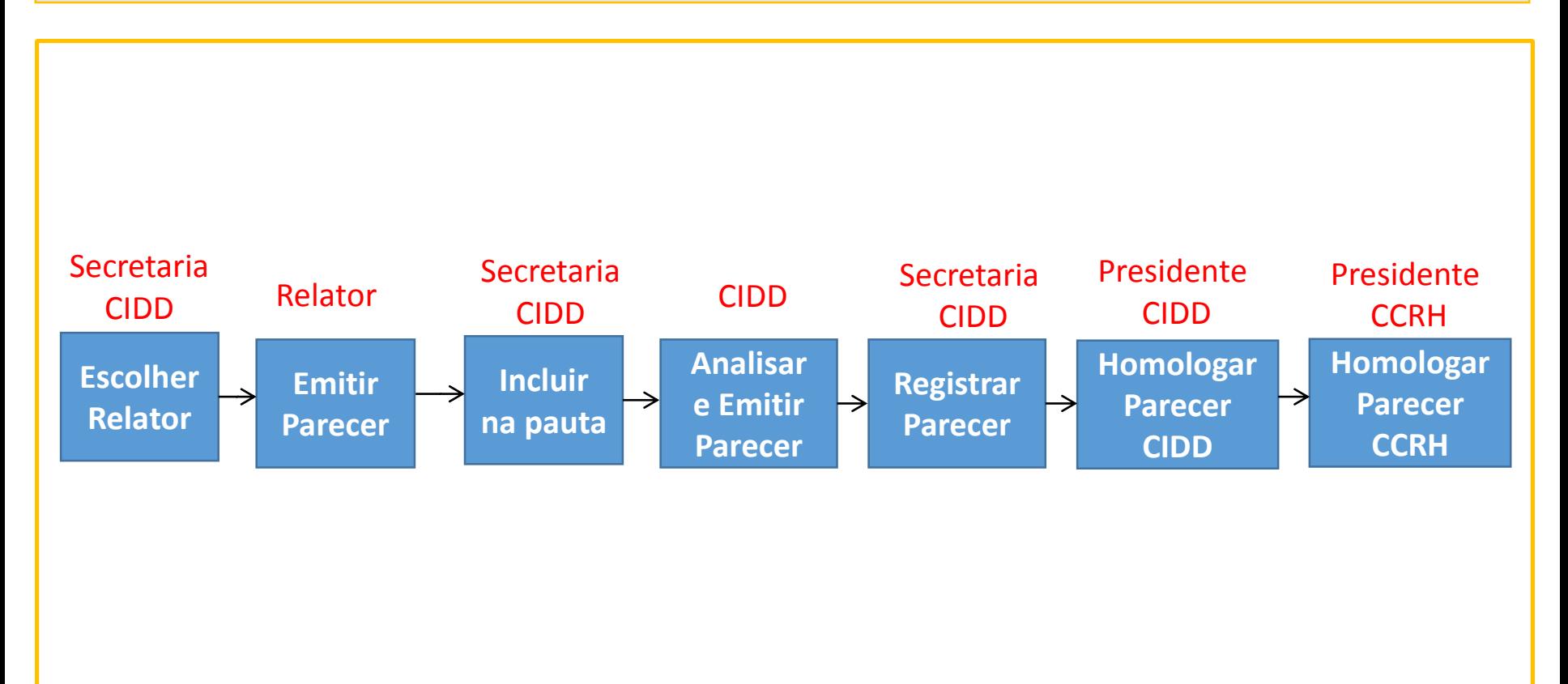

### **Pendências (Responsável)**

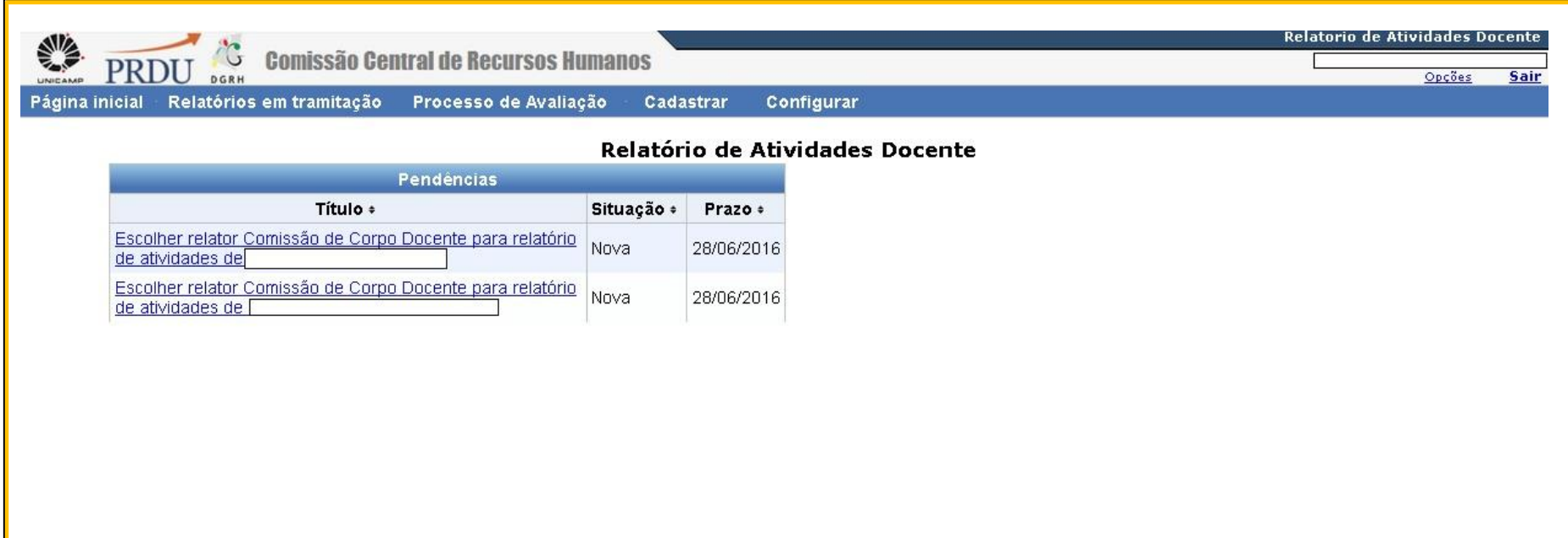

### **Escolher relator**

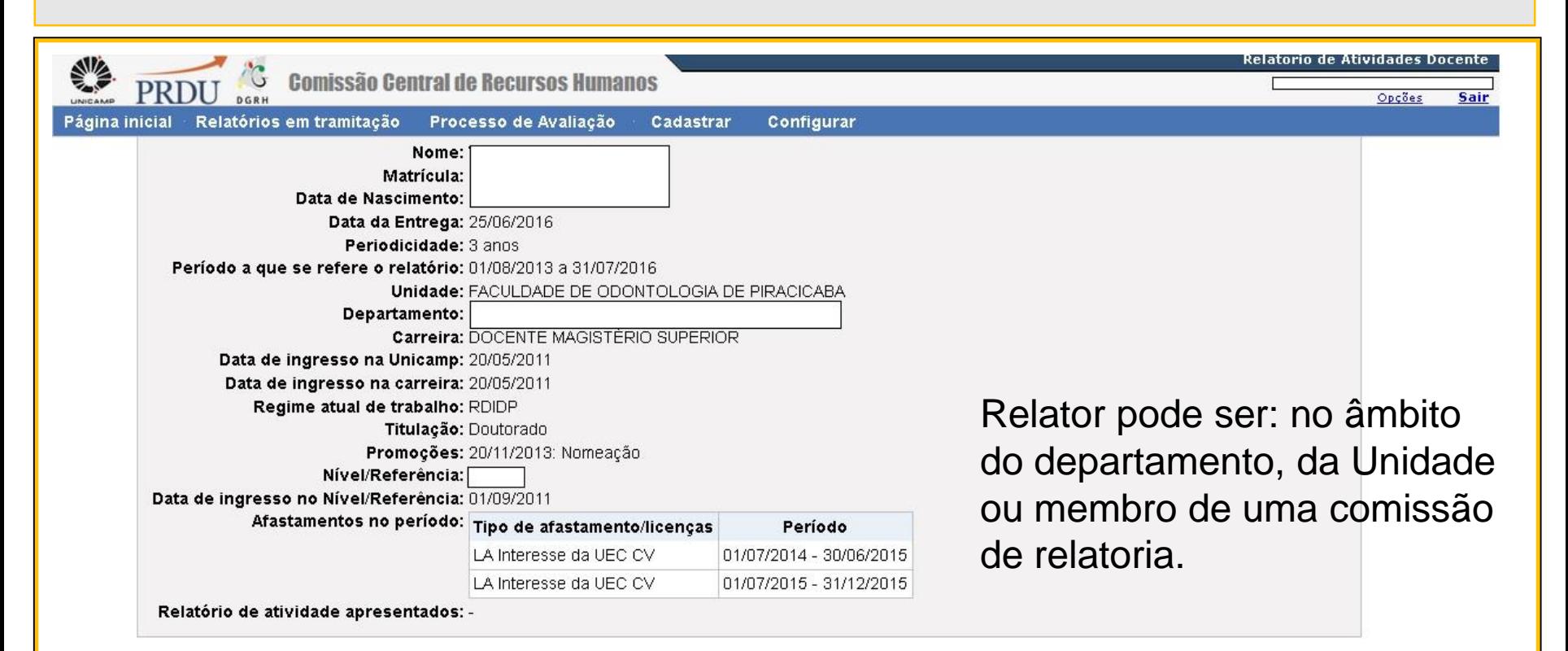

Relatores disponíveis Nome Docente : Matrícula : Departamento : Situação » Nível » Otde de Processos em Análise » Definir Relator **FRANCISCO** DEPARTAMENTO  $\mathbf{1}$ 84 **CARLOS** 252484 DE CIENCIAS Trabalhando n **GROPPO FISIOLOGICAS** DEPARTAMENTO PEDRO DUARTE 249424 DE Trabalhando 0 84 **NOVAES MORFOLOGIA DEPARTAMENTO EDUARDO** 252492 **ODONTOLOGIA** Trabalhando 84  $\Omega$ **HEBLING** SOCIAL

### **Analisar relatório**

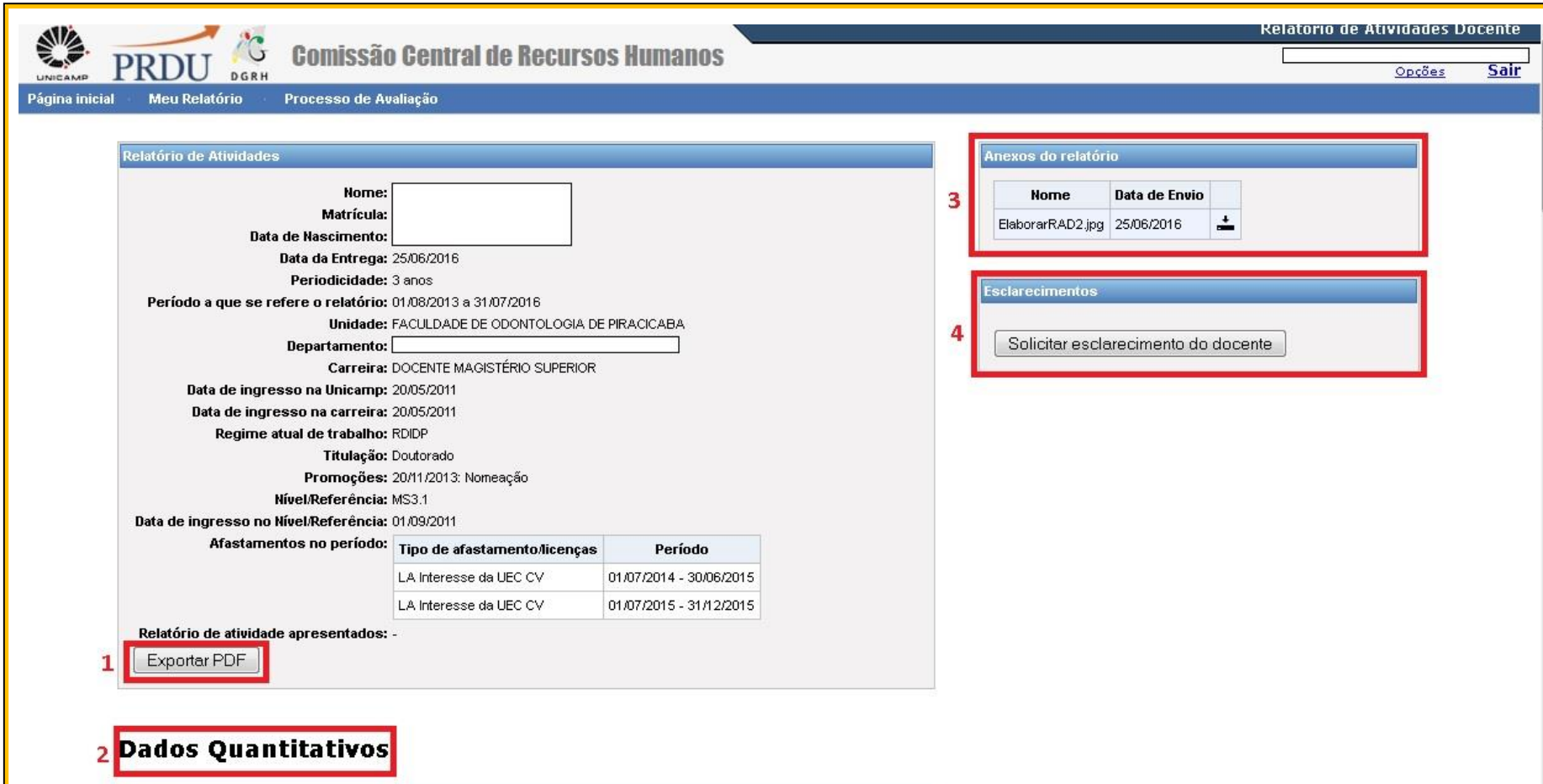

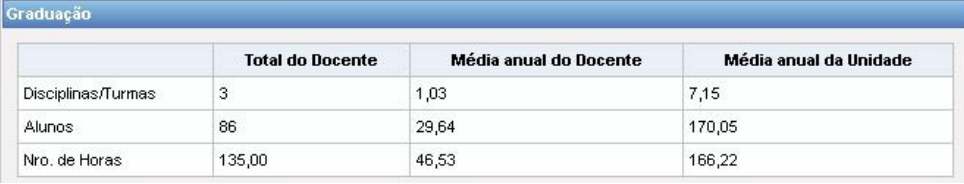

### **Emitir parecer**

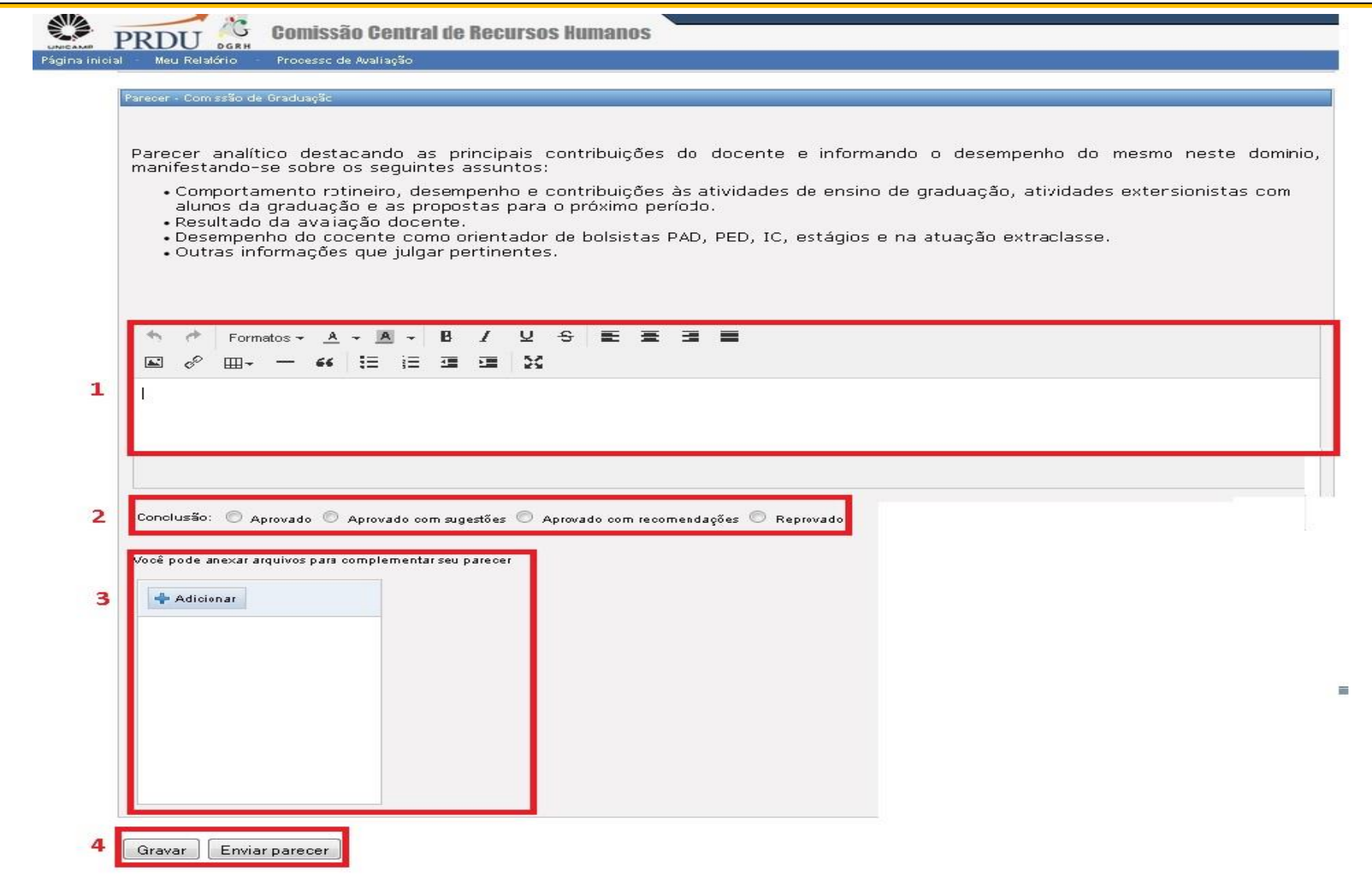

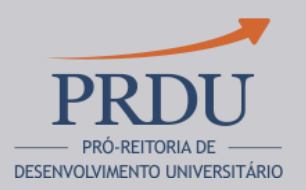

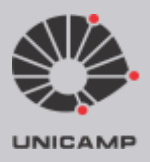

### Contato: prdu.rad@reitoria.unicamp.br